## **คู่มือการลงทะเบียนผู้ประกอบการ โครงการเราเท ี ยวด ้ วยก ั น เฟส 3 ่**

## เราเที่ยวด้วยกัน

### **ประเภทกิจการท ี่สามารถเข ้ าร วมโครงการ ่**

- โรงแรม/ที่พัก ที่มีใบอนุญาตประกอบการธุรกิจโรงแรม และโรงแรมหรือที่พักที่ไม่มี ใบอนุญาตแต่มีการจดทะเบียนภาษีมูลค่าเพิ่ม (ภ.พ.20)
- ร้านอาหาร ที่มีการประกอบกิจการจรงิ และปฏิบัติตามเงื่อนไขของมาตรการรัฐ
- ่ สถานที่ท่องเที่ยว ที่เป็นแหล่งท่องเที่ยวและนันทนาการที่จดทะเบียนนิติบุคคล
- กิจการ OTOP ที่มีใบอนุญาตประกอบการตามกระทรวงมหาดไทย
- กิจการสุขภาพและความงาม ที่เป็นธุรกิจสปาหรือนวดเพื่อสุขภาพ
- กิจการให้เช่า รถ, เรือ ที่เป็นธุรกิจขนส่งภาคการท่องเที่ยว

#### **ประเภทกิจการบุคคลธรมดาและนิติบุคคล**

- โรงแรม/ที่พัก
- ร้านอาหาร
- กิจการ OTOP

#### **ประเภทกิจการนิติบุคคลเท่านั้น**

- สถานที่ท่องเที่ยว/แหล่งท่องเที่ยว
- ้นวด/สปา
- กิจการให้เช่ารถ/เรือ

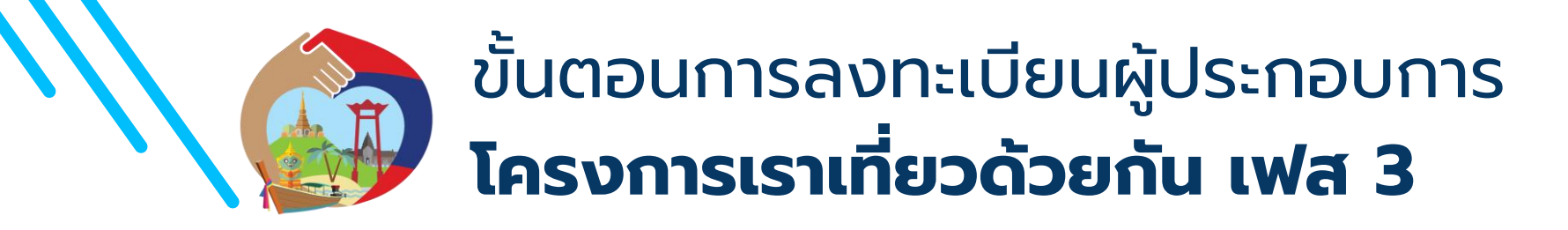

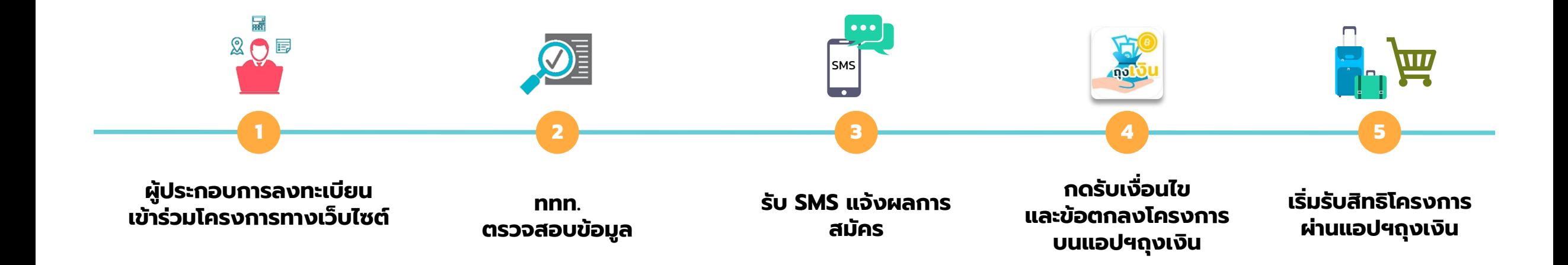

*\*\*ส ำหรับผู้ประกอบกำรรำยเดิมที่ได้รับกำรอนุมัติE-Form จำก ททท. ไม่ต้องลงทะเบียนใหม่*

## **ลงทะเบียนผู้ประกอบการ เราเท ี ยวด ้ วยก ั น เฟส 3่**

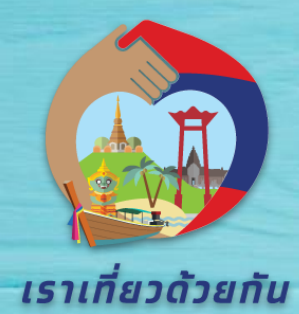

## **<sup>1</sup> เข้าสู่ เว็บไซต์ www.เราเที่ยวด้วยกัน.com กรณีลงทะเบียนใหม่**

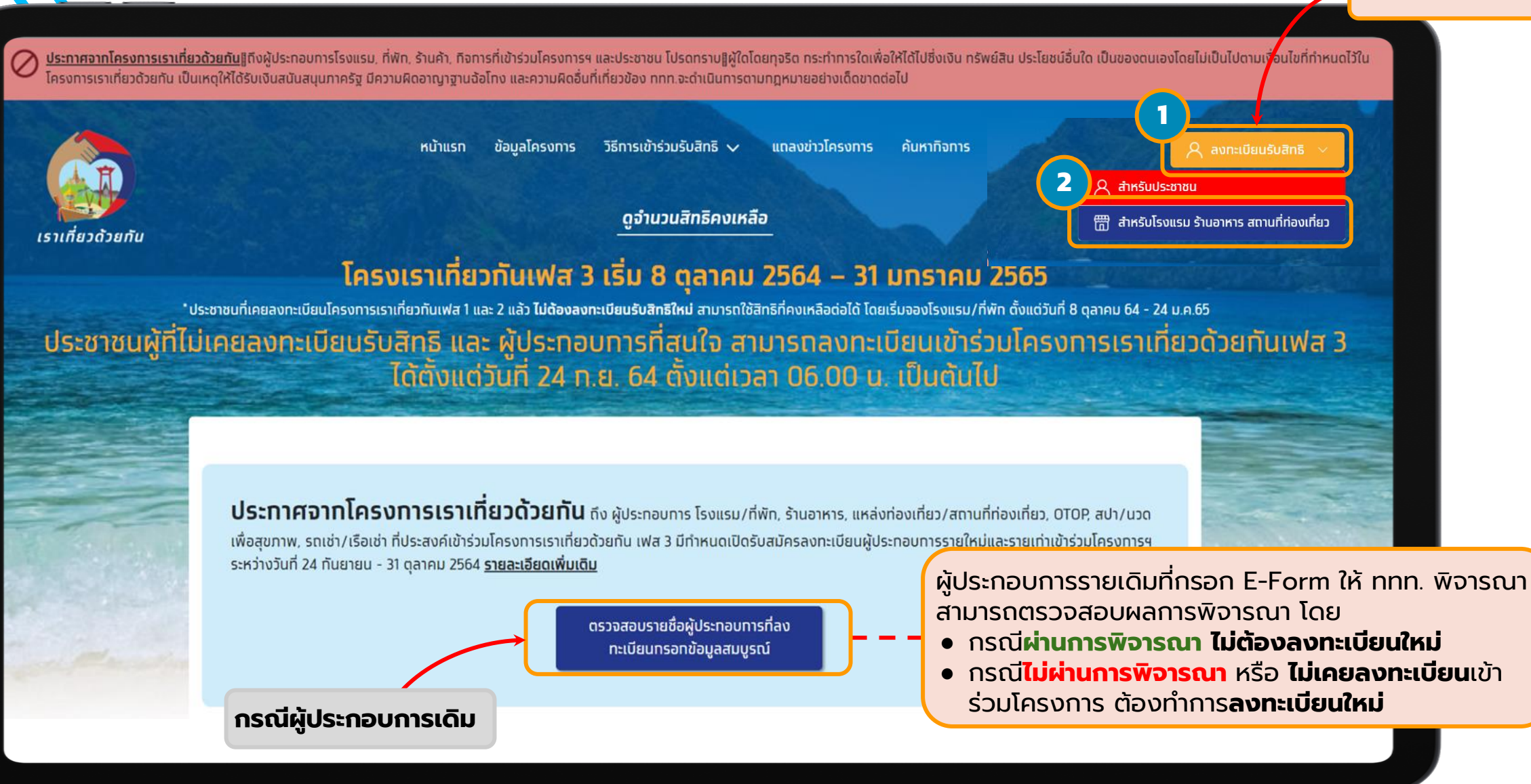

## **เลือก >> สมัครเข้าร่วมโครงการส าหรับกิจการ**

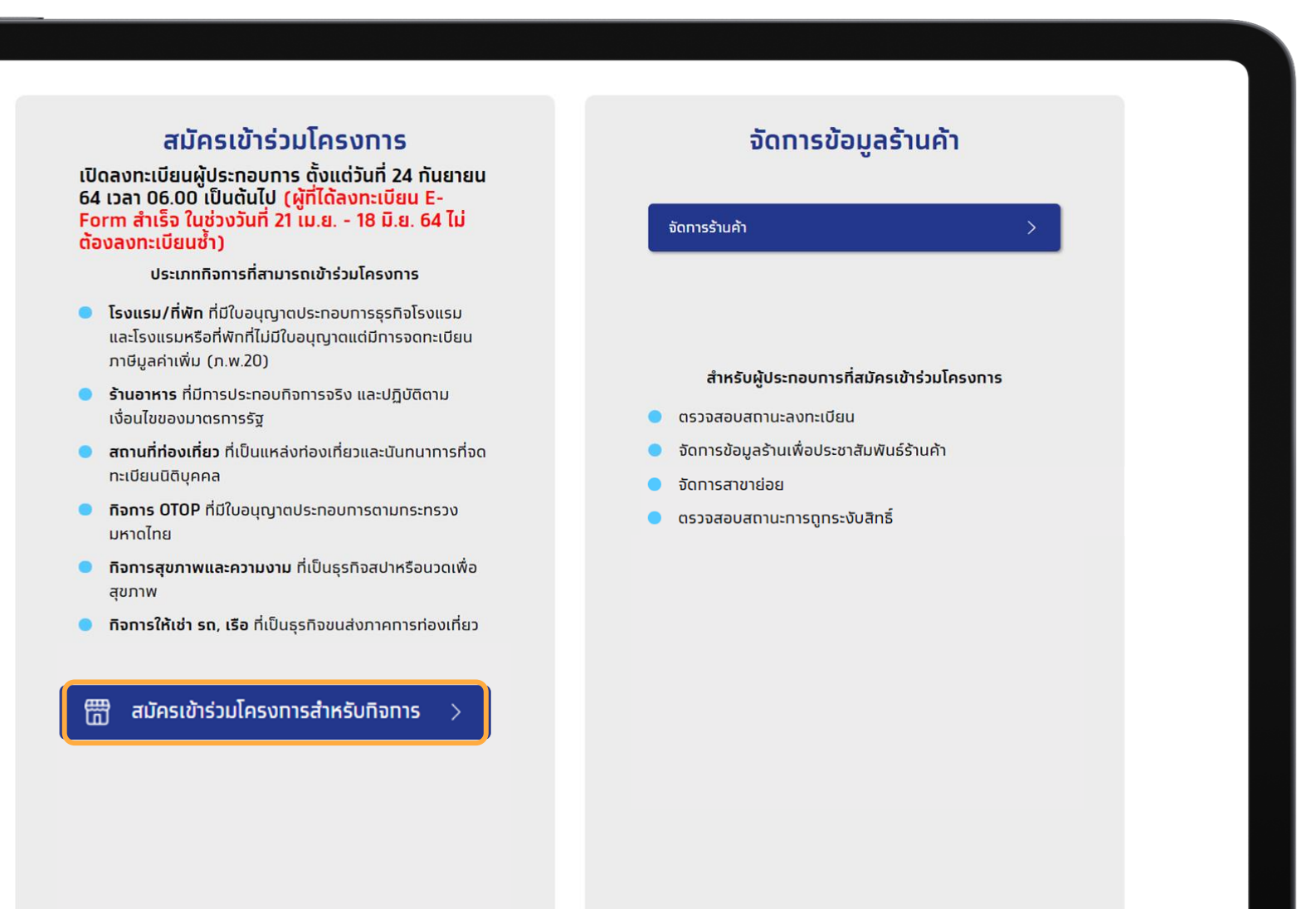

## **3 ลงทะเบียนผู้ประกอบการ โครงการเราเที่ยวด้วยกัน**

#### ลงทะเบียนกิจการใหม่ จัดการข้อมูลกิจการ เงื่อนไขของผู้ประกอบการที่สามารถเข้าร่วมโครงการ 1. ประเภทของกิจการ อยู่ภายใต้ประเภท ดังนี้ ลงทะเบียนเข้าร่วมโครงการ o **โรงแรม/ที่พัก** ที่มีใบอนุญาตประกอบการธุรกิจโรงแรม และโรงแรมที่พักที่ ้เราเที่ยวด้วยกัน ไม่มีใบอนุญาตแต่มีการจดทะเบียนภาษีมูลค่าเพิ่ม (ภ.พ. 20) o **ร้านอาหาร** ที่มีการประกอบกิจการจริง และปฏิบัติตามเงื่อนไขของ ลงทะเบียนโครงการ o **สถานที่ท่องเที่ยว** ที่เป็นแหล่งท่องเที่ยวและนันทนาการที่จดทะเบียน o กรอกข้อมูลกิจการ o มีบัญชีธนาคารกรุงไทยเพื่อรับเงิน o กิจการ OTOP ที่มีใบอนุญาตประกอบการตามกระทรวงมหาดไทย o สมัครใช้บริการแอปพลิเคชันถุงเงิน o กิจการสุขภาพและความงาม ที่เป็นธุรกิจสปาหรือนวดเพื่อสุขภาพ สร้างโพรไฟล์กิจการบนเว็บค้นหา o **กิจการให้เช่ารถ, เรือ** ที่เป็นธุรกิจขนส่งภาคท่องเที่ยว  $\boxed{2}$ o เพื่อให้ลูกค้าเข้าถึงกิจการของคุณได้ง่ายขึ้น 2. ผู้ประกอบการต้องมีบัญชีกรุงไทยเลือกสมัครการใช้บริการได้ทั้งรูปแบบ บุคคลธรรมดา และ นิติบุคคล รอรับการแจ้งผลลงทะเบียน  $\left| \right|$ ๐ รูปแบบ บุคคลธรรมดา บัญชีกรุงไทย ต้องตรงกับ หมายเลขบัตรประชาชน o แจ้งผลการสมัครเข้าโครงการผ่าน SMS ไปยังเบอร์โทรศัพท์มือถือที่ ลงทะเบียนไว้ o รูปแบบ นิติบุคคล บัญชีกรุงไทย ต้องตรงกับนิติบุคคลที่ใช้ลงทะเบียน เริ่มลงทะเบียน ้เวลาเปิดทำการให้ลงทะเบียนผ่านระบบ

กด เพื่อ เริ่มลงทะเบียน

06:00 - 21:00 น.

มาตรการรัฐ

นิติบคคล

ที่ใช้ลงทะเบียน

## **4 เลือกประเภทกิจการที่จะลงทะเบียนเข้าร่วมโครงการ**

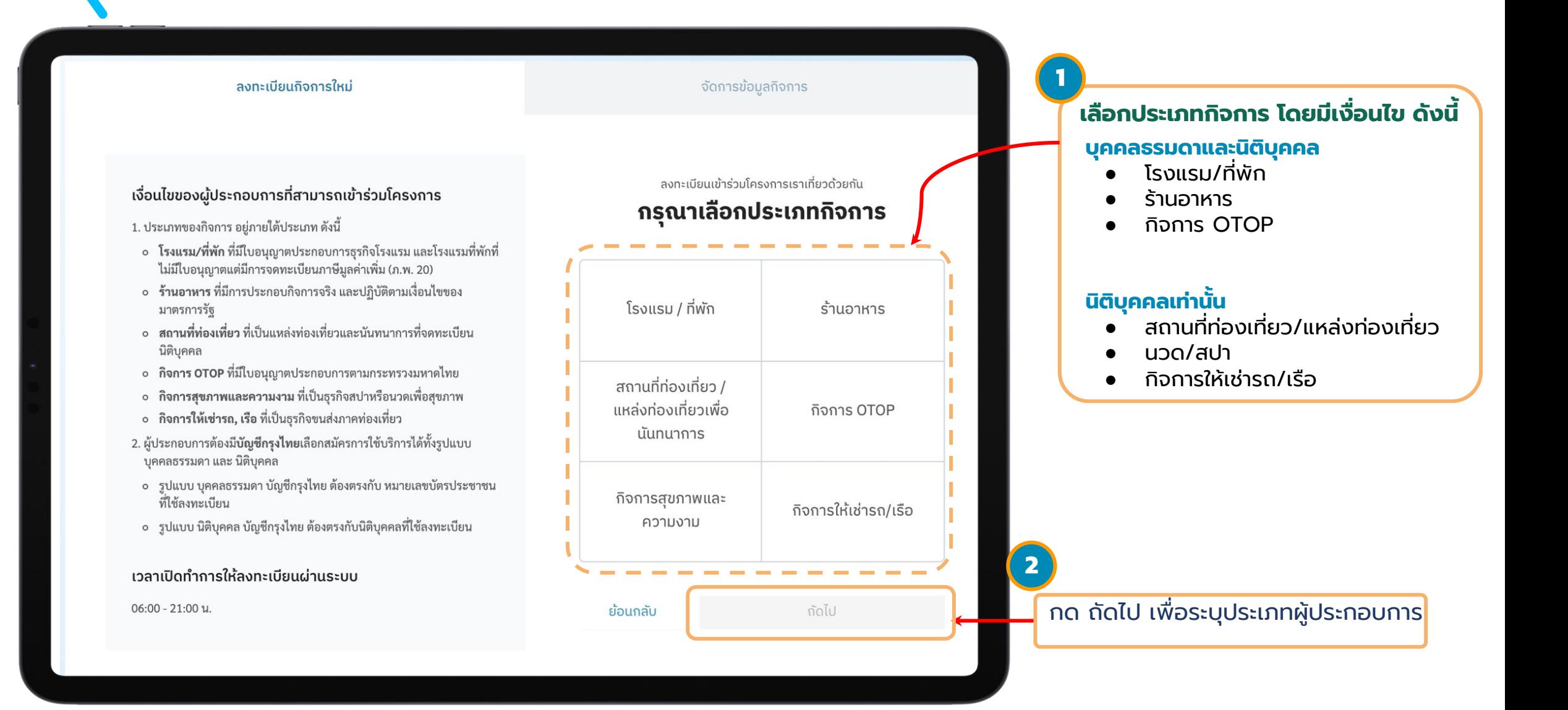

## **5 เลือกประเภทผู้ประกอบการที่จะลงทะเบียนเข้าร่วมโครงการ**

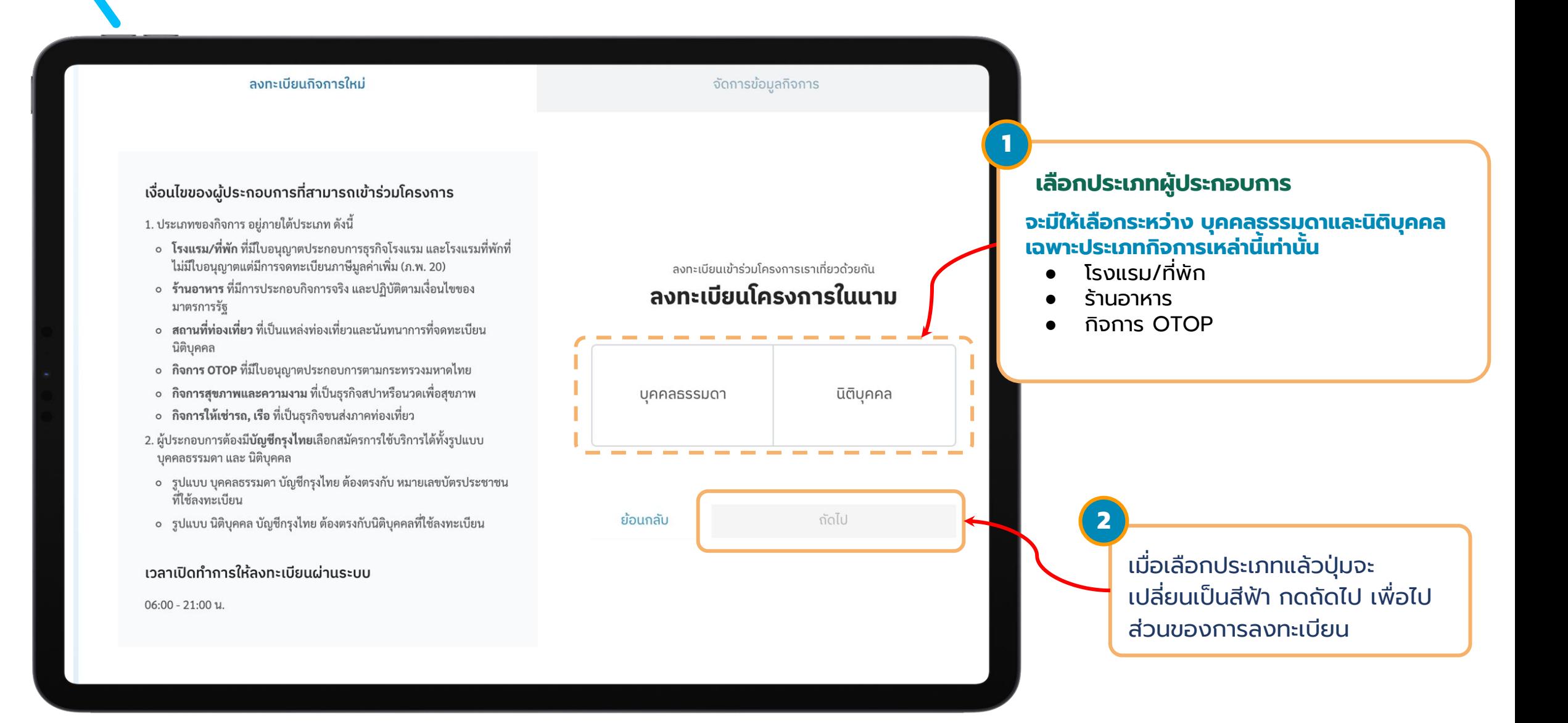

## **6 กรอกข้อมูลเพื่อเริ่มลงทะเบียน**

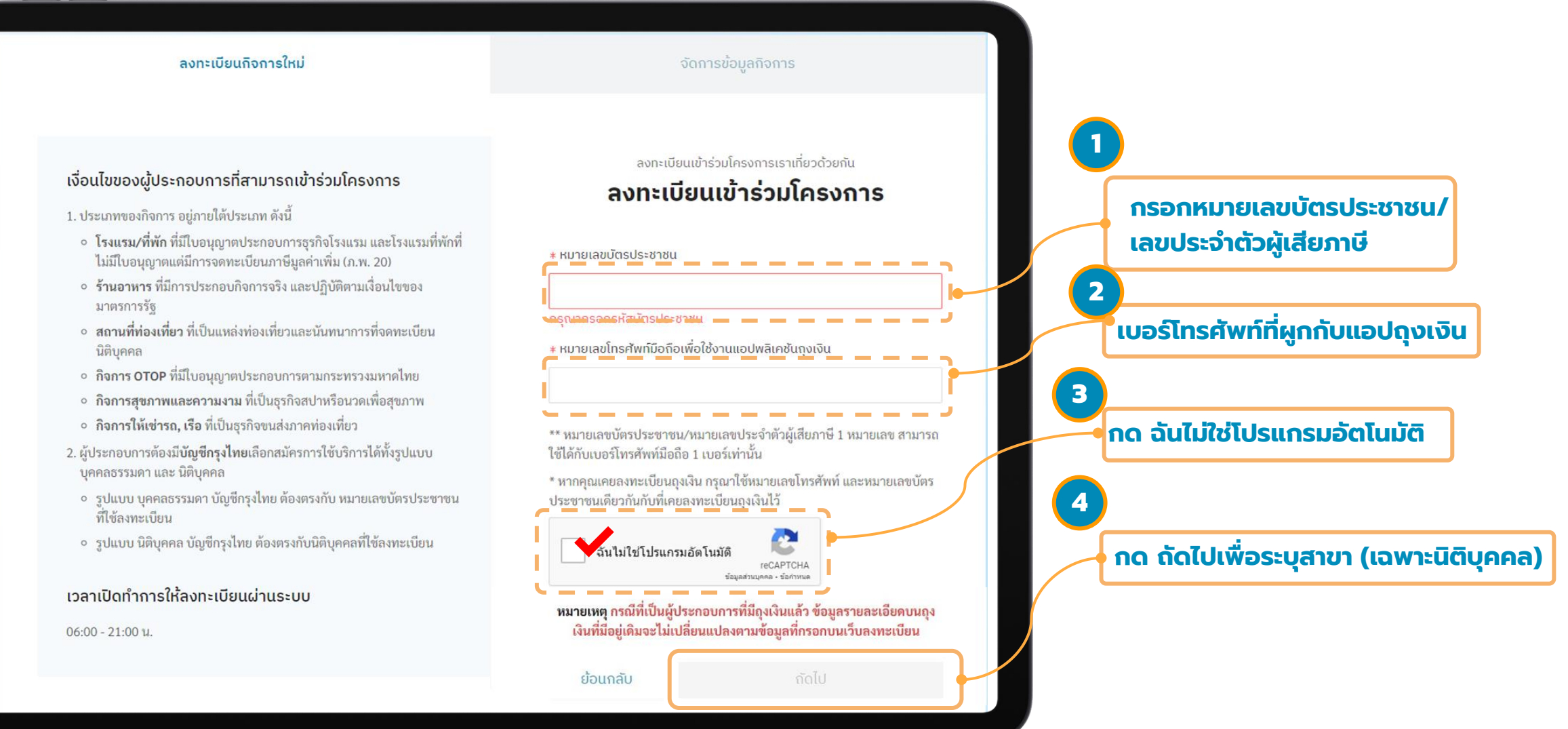

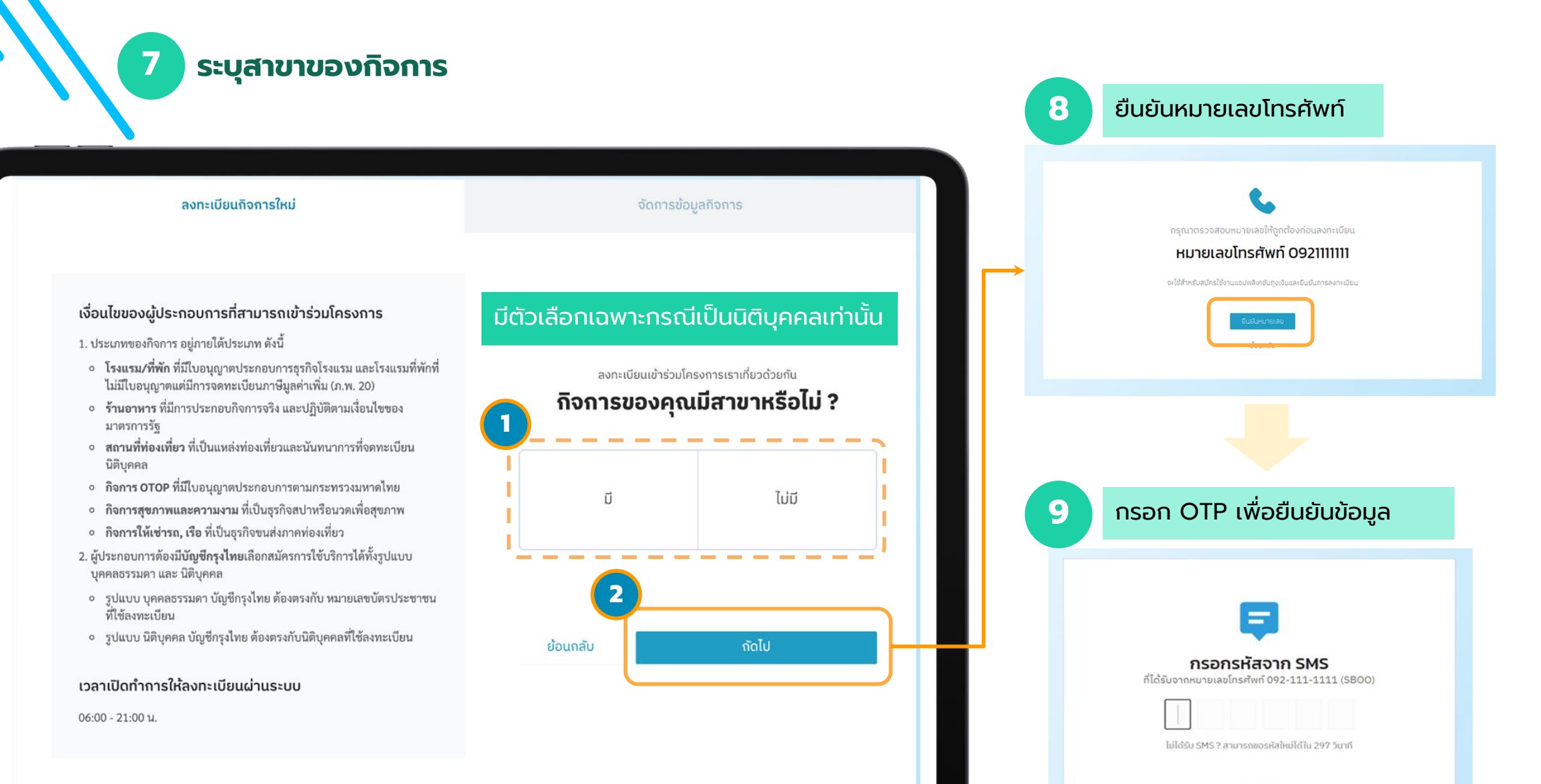

ย่อนกลับ

## **10 ยอมรับเงื่อนไข และข้อตกลง ในการเข้าร่วมโครงการ**

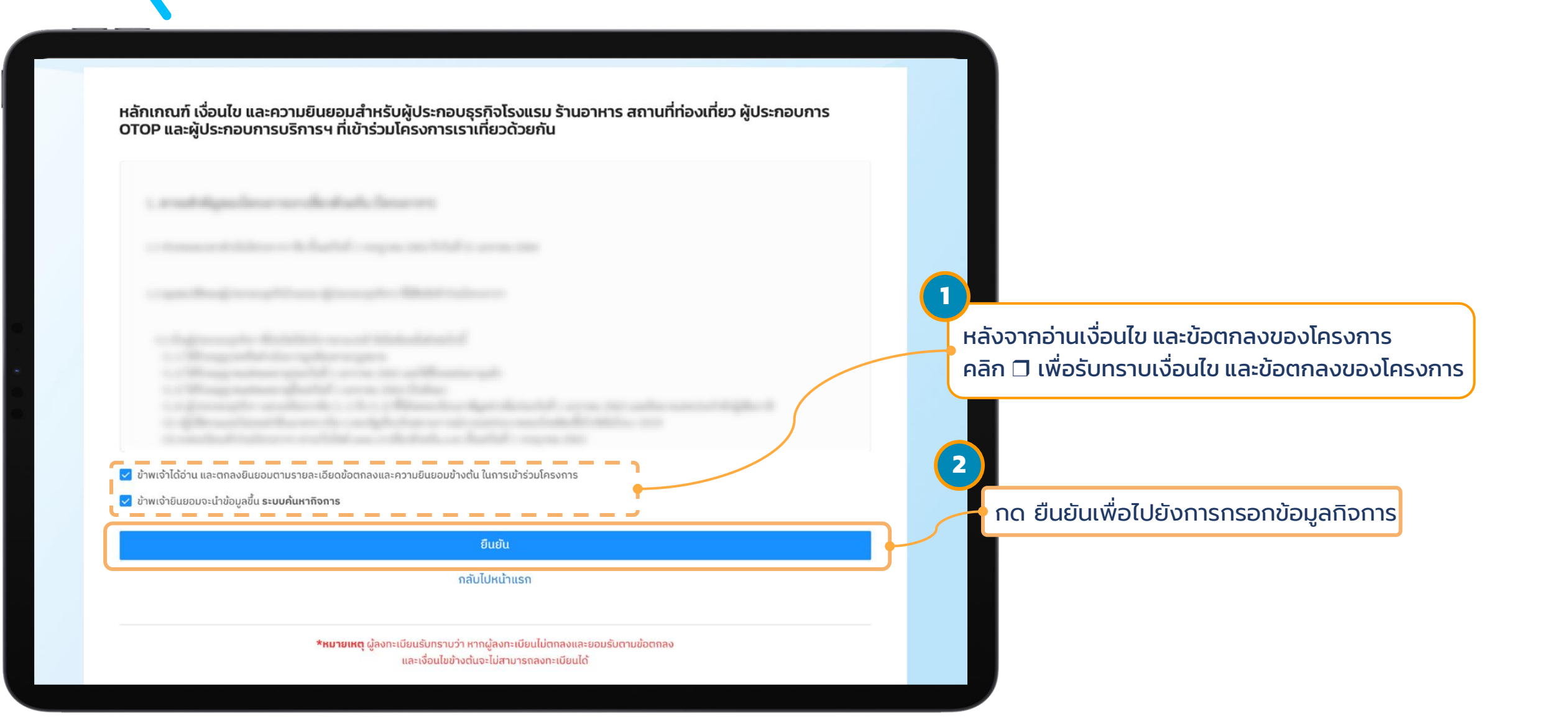

**11 กรอกข้อมูลกิจการ 1 / 3**

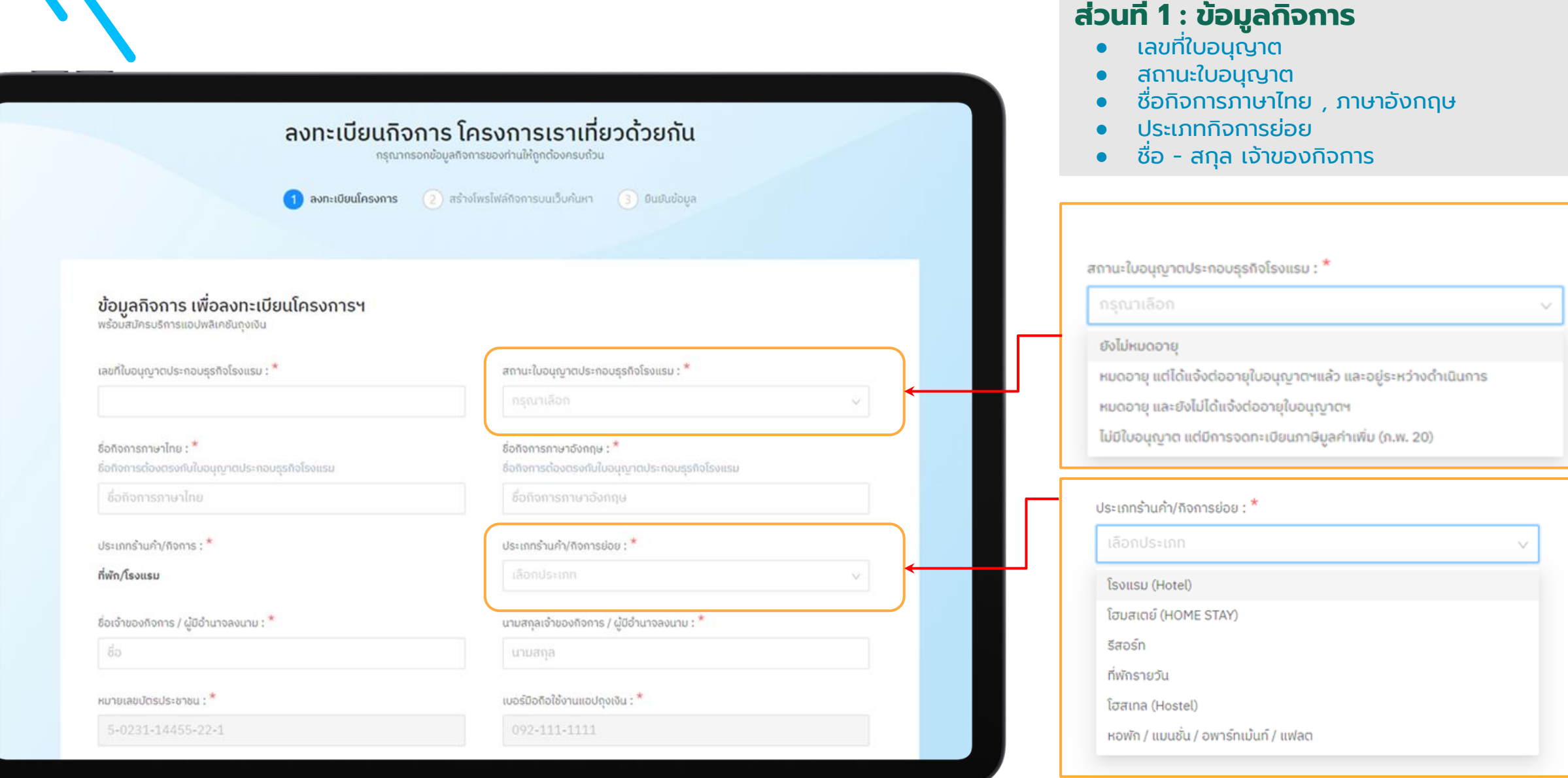

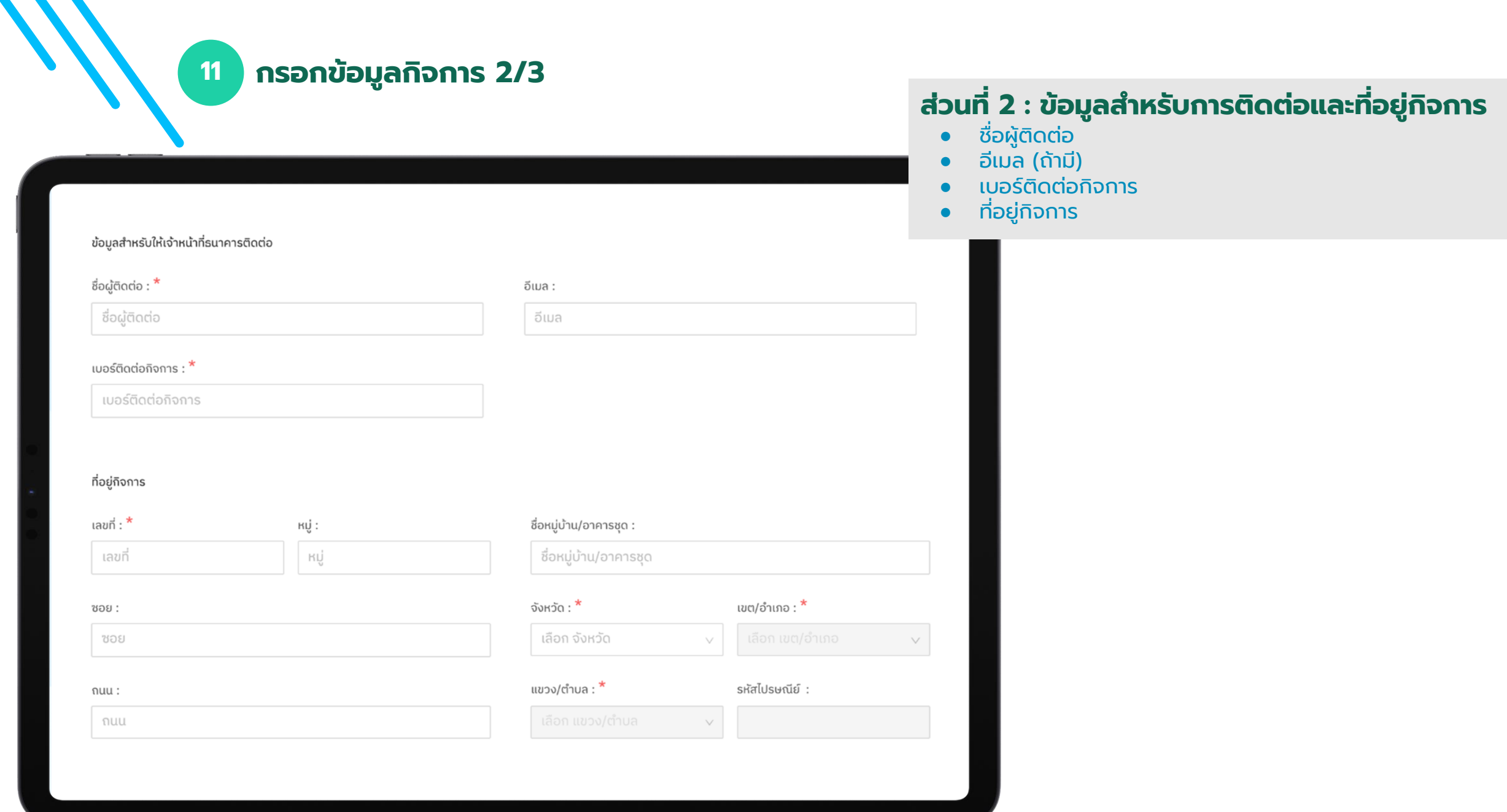

**11 กรอกข้อมูลกิจการ 3/3**

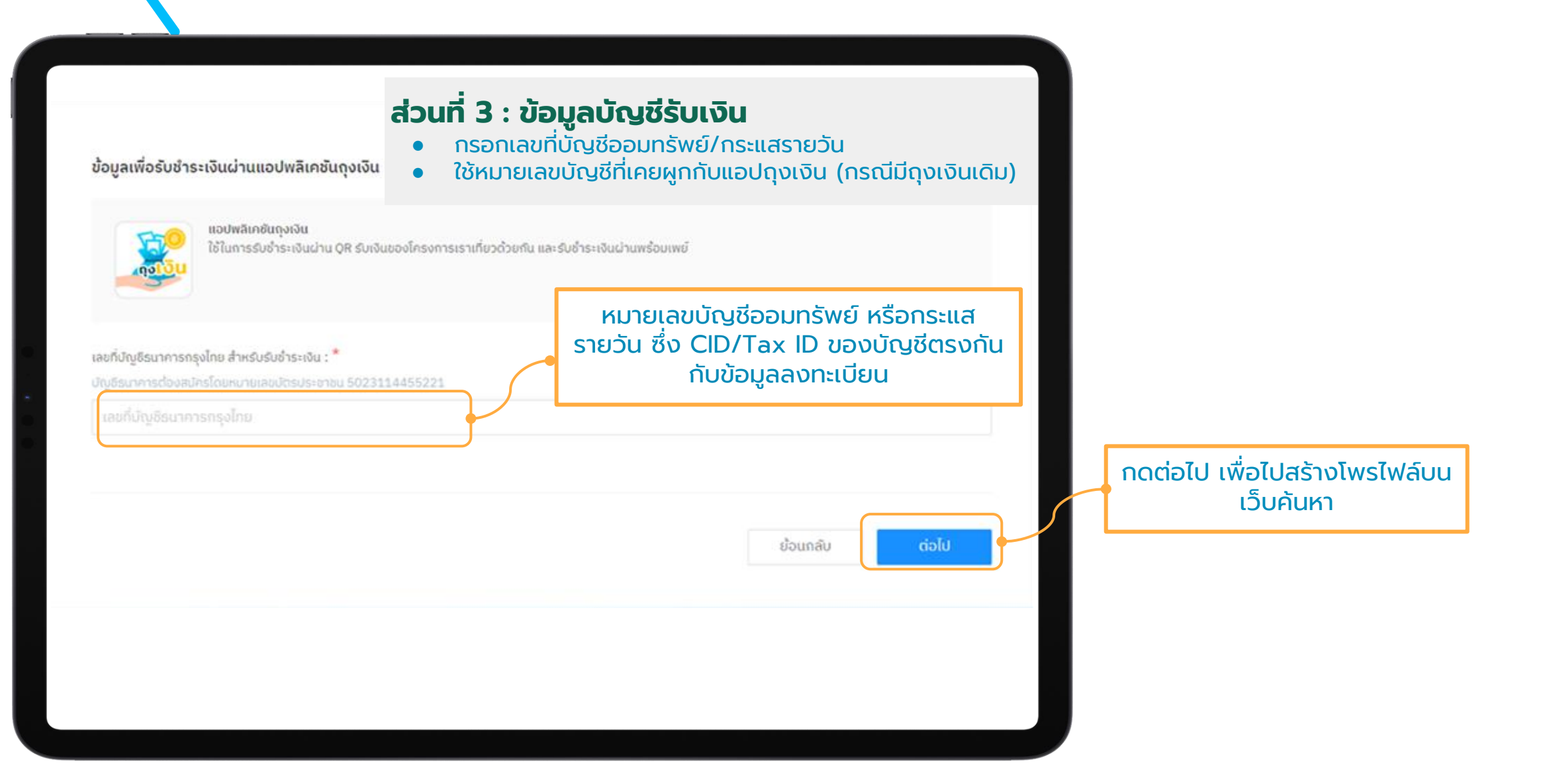

## **12 สร้างโพรไฟล์กิจการบนเว็บค้นหา 1/5**

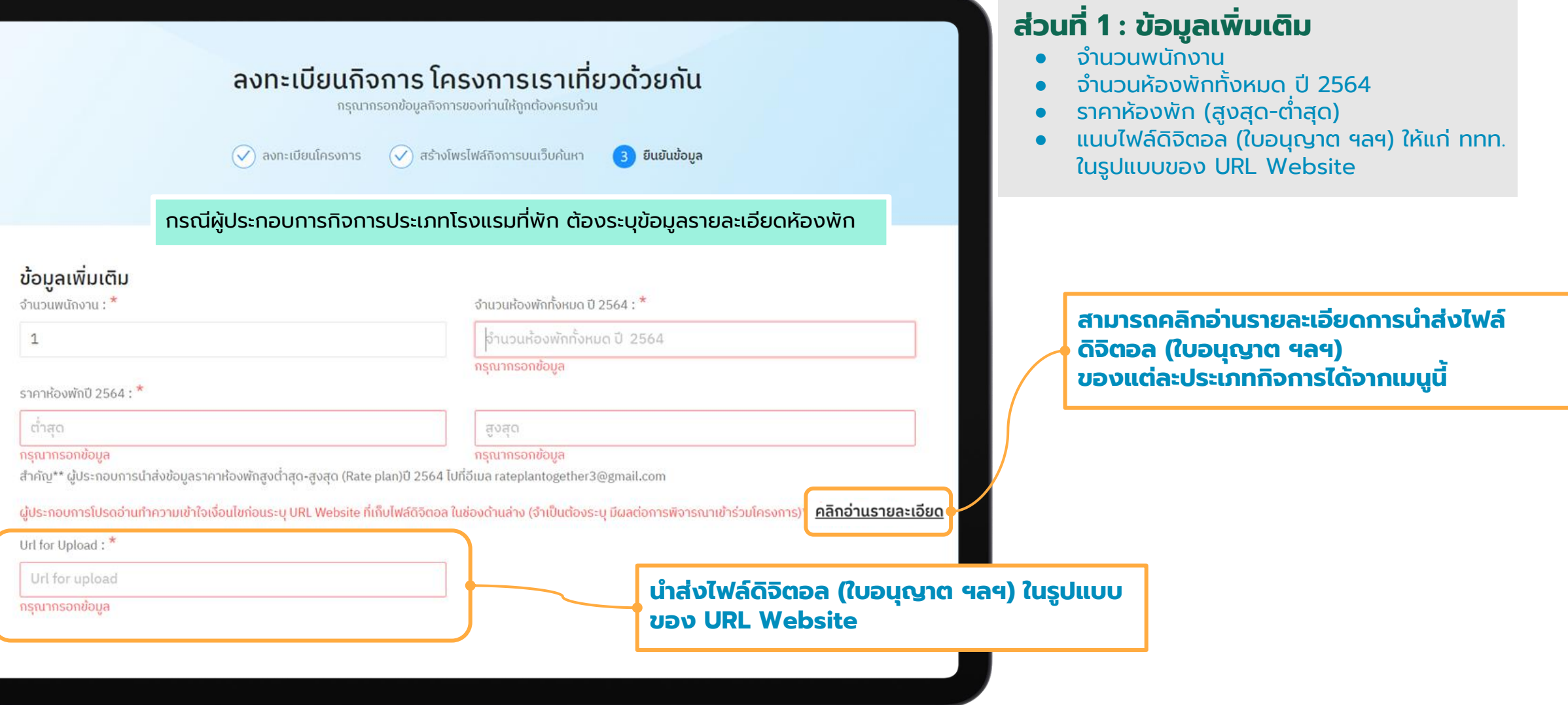

### **รายละเอียดการน าส่งไฟล์ดิจิตอล**

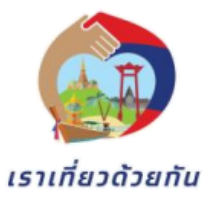

ิการลงทะเบียนเข้าร่วมโครงการเราเที่ยวด้วยกันเฟส 3 และการนำส่งเอกสารใบอนุญาตสถาน ประกอบการ สำหรับกิจการโรงแรมที่พัก,รีสอร์ท / ร้านอาหาร / แหล่งท่องเที่ยว, สถานที่ท่องเที่ยว / OTOP / ี สปา,นวดเพื่อสุขภาพ / รถเช่า, เรือเช่า

ผู้ประกอบการกิจการโรงแรมที่พัก,รีสอร์ท / ร้านอาหาร / แหล่งท่องเที่ยว, สถานที่ท่องเที่ยว / OTOP / สปา, นวดเพื่อสุขภาพ / รถเช่า, เรือเช่า ที่ได้ทำการลงทะเบียนเข้าร่วมโครงการเราเที่ยว ้ด้วยกันเฟส 3 ในระบบแล้วนั้น เพื่อเป็นการยืนยันข้อมูลกิจการอย่างถูกต้องตามคุณสมบัติที่ทาง ททท. กำหนดไว้ ทางโครงการฯ มีความจำเป็นที่ต้องให้ผู้ประกอบกิจการนำส่งเอกสาร ใบอนุญาตสถาน ประกอบการให้กับทาง ททท. เพื่อประกอบการพิจารณาคุณสมบัติของกิจการที่ประสงค์เข้าร่วม โครงการฯ ซึ่งข้อมูลที่นำส่งทั้งหมดจะถูกนำไปใช้พิจารณาสำหรับการดำเนินโครงการเราเที่ยวด้วยกัน ้เฟส 3 เท่านั้น

์ ทั้งนี้ผู้ประกอบการจะต้องนำส่งไฟล์ดิจิตอล (ใบอนุญาต ฯลฯ) ให้แก่ ททท. <u>โดยส่งในรูปแบบ</u> <u>ของ URL Website (อาทิ Google Drive [https://drive.google.com/xxxx] ที่เก็บไฟล์ดิจิตอลนั้น</u> <u>ซึ่งผู้ประกอบการสามารถดำเนินการรวมไฟล์ดิจิตอลได้ในลักษณะการ Zip File และทำการเปิดสิทธิเป็น</u> สาธารณะ (Public) เพื่อให้เจ้าหน้าที่เข้าตรวจสอบได้

## เอกสารประกอบการพิจารณา

## กิจการ โรงแรมที่พัก, รีสอร์ท

- ใบจดทะเบียนภาษีมูลค่าเพิ่ม (ภ.พ. 20)
- ใบอนุญาตประกอบการของกระทรวงมหาดไทย [ถ้ามี]

กิจการ ร้านอาหาร

- ใบจดทะเบียนภาษีมูลค่าเพิ่ม (ภ.พ. 20) [ถ้ามี]
- ใบจดทะเบียนการค้า (กรมพัฒนาธุรกิจการค้า/DBD) ้กิจการแหล่งท่องเที่ยว, สถานที่ท่องเที่ยว
	- ใบจดทะเบียนภาษีมูลค่าเพิ่ม (ภ.พ. 20) [ถ้ามี]
	- ใบจดทะเบียนการค้า (กรมพัฒนาธุรกิจการค้า/DBD)

## ้กิจการ สปา, นวดเพื่อสุขภาพ

- ใบจดทะเบียนภาษีมูลค่าเพิ่ม (ภ.พ. 20) [ถ้ามี]
- ใบจดทะเบียนการค้า (กรมพัฒนาธุรกิจการค้า/DBD)
- ใบอนุญาตให้ประกอบกิจการสถานประกอบกิจการเพื่อสุขภาพ ซึ่งออกโดยกระทรวง

สาธารณสุข

### กิจการ OTOP

- ใบอนุญาตประกอบการและประเภทกิจการที่ขึ้นทะเบียนไว้กับ กรมการพัฒนาชุมชน กระทรวงมหาดไทย (รหัสผู้ประกอบการ)

### กิจการ รถเช่า, เรือเช่า

### รถเช่า

- ใบจดทะเบียนภาษีมูลค่าเพิ่ม (ภ.พ. 20) [ถ้ามี]

- ใบจดทะเบียนการค้า (กรมพัฒนาธุรกิจการค้า/DBD)
- ใบอนุญาตประกอบการขนส่งไม่ประจำทางด้วยรถที่ใช้ในการขนส่งผู้โดยสาร ซึ่งออกโดย

## เรือเช่า

- ใบจดทะเบียนภาษีมูลค่าเพิ่ม (ภ.พ. 20) [ถ้ามี]
- ใบจดทะเบียนการค้า (กรมพัฒนาธุรกิจการค้า/DBD)
- ใบอนุญาตใช้เรือ ซึ่งออกโดยกรมเจ้าท่า

## สร้างโพรไฟล์กิจการบนเว็บค้นหา 2/5

ข้อมูลกิจการ สำหรับแสดงบนเว็บค้นหา<br>กรุณาใส่ข้อมูลที่มีรายละเอียดถูกต้อง จะช่วยเพิ่มโอกาสให้ลูกค้า ค้นหาเจอกิจการของคุณมากขึ้น

ประเภทร้านค้า/กิจการ :

 $12<sup>°</sup>$ 

ที่พัก/โรงแรม

ชื่อกิจการ/สาขา ที่จะแสดงบนเว็บค้นหา : \*

โรงแรมบุคคล3.1

## **ที่อยู่ถึงการ**<br>สำหรับแสดงบนเว็บค้นหา

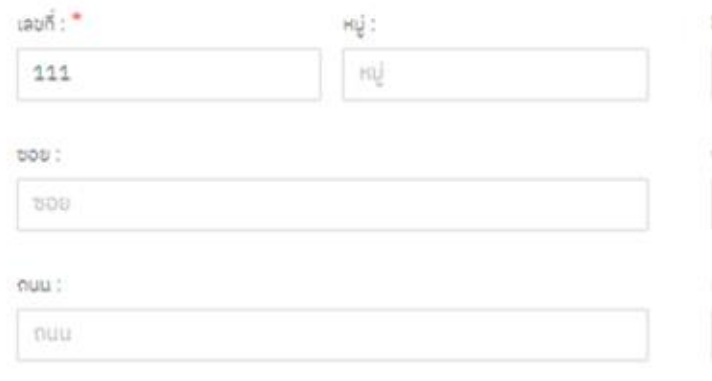

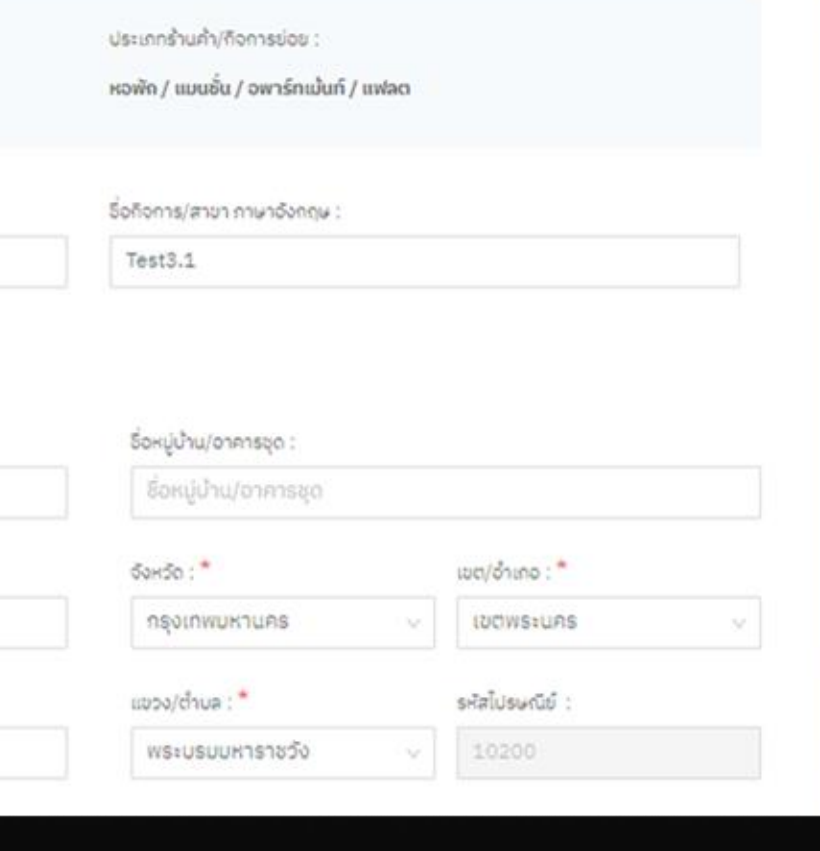

### ส่วนที่ 2 : ข้อมูลสำหรับการติดต่อและที่ อยู่กิจการ

ี่ ชื่อกิจการที่ปรากฎบนเว็บค้นหา ภาษาไทย ,  $\bullet$ ภาษาอังกฤษ

## **12 สร้างโพรไฟล์กิจการบนเว็บค้นหา 3/5**

#### ช่องทางการติดต่อสำหรับประชาชนทั่วไป

เบอร์ติดต่อ :

#### 091-919-1919

เว็บไซต์ :

www.website.com

Instagram :

instagram.com/username

#### Facebook:

facebook.com/username

#### LINE ID:

@lineaccount

### **ส่วนที่ 3 : ช่องทางการติดต่อส าหรับประชาชน**

- เบอร์ติดต่อ
- เว็บไซด์ของกิจการ
- ช่องทางติดต่อผ่าน Social Media ต่างๆ

## **12 สร้างโพรไฟล์กิจการบนเว็บค้นหา 4/5**

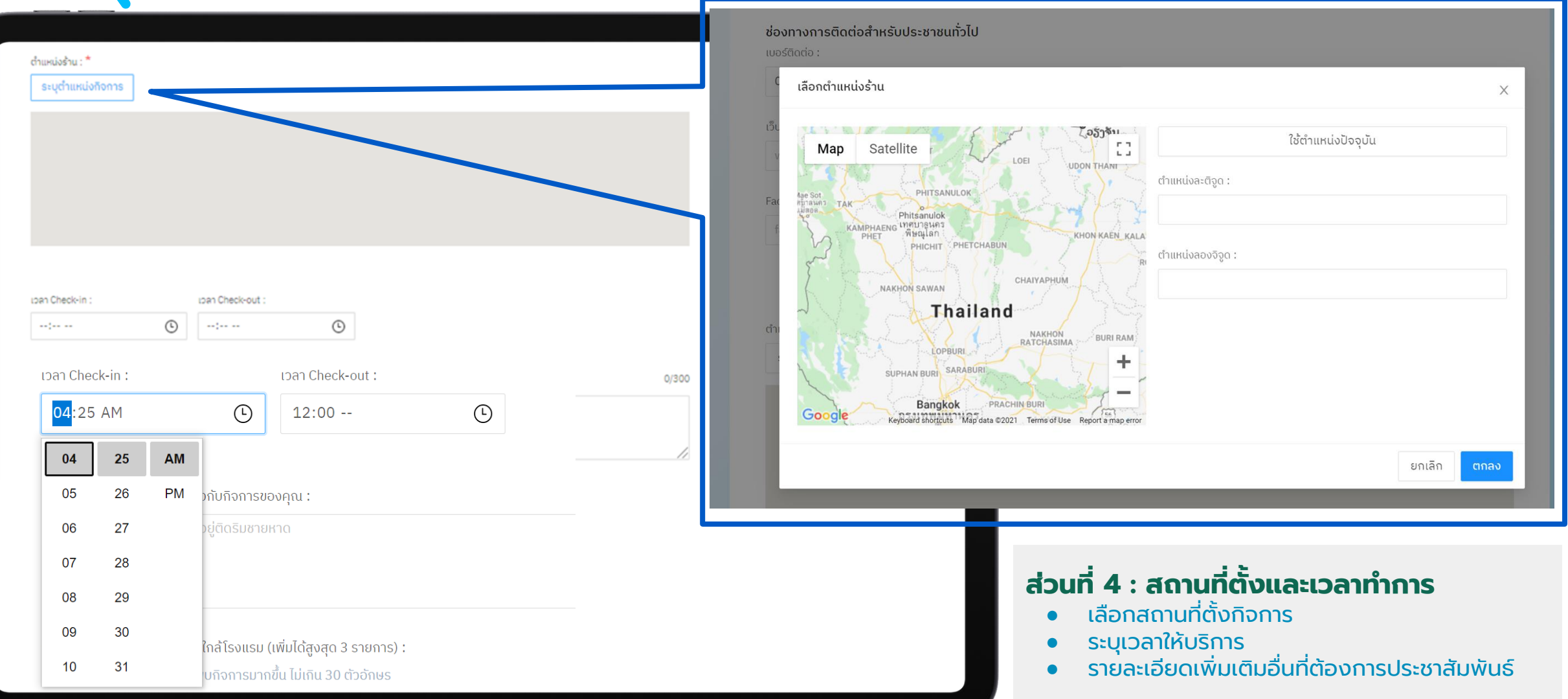

## **12 สร้างโพรไฟล์กิจการบนเว็บค้นหา 5/5**

#### จุดเด่นที่พัก / สถานที่ก่องเกี่ยวใกล้โรงแรม (เพิ่มได้สูงสุด 3 รายการ) : **ส่วนที่ 5 : จุดเด่นและสิ่งอ านวยความสะดวก** ช่วยเพิ่มโอกาสให้ลกค้า ค้นหาพบถิงการมากขึ้น ไม่เกิน 30 ตัวอักษร ● ระบุจุดเด่นของกิจการสั้นๆ (ถ้ามี) **fusos** 0/30 TUsassu  $0/30$  Tusasiy  $0/30$ ● เลือกสิ่งอำนวยความสะดวกเพิ่มเติม สิ่งอำนวยความสะดวก : ● Upload ภาพที่ต้องการปรากฎบนเว็บไซด์เพื่อความสวยงาม n much Suonns/nomme กา สระว่ายน้ำ **TROUBLE** T aun ห้องออกกำลังกาย (Fitness) Roocso คอมพิวเตอร์สาธารณะ และประชาสัมพันธ์กิจการของตนเอง ) ร้านขายของที่ระลึก □ w3 Internet / Wifi and the Control **U** Bujián snonstnu **CI SU-do aunuOu** □ บริการเลขาส่วนตัว (Concierge) □ บริการพีเลี้ยงเด็ก Hooustou เพิ่มเติมข้อมูล เพื่อเป็นประโยชน์กับลูกค้า ที่จะเดินทางมาใช้บริการ เช่น สามารถเดินทางจากโรงแรมไป หาดจอมเกียน ได้ภายใน 5 นาที รูปภาพประกอบสำหรับแสดงบนหน้าเว็บร้านค้า อยากพระพอบลากรอนลนิงอนหน้าเวอรานกา<br>รูปภาพทั้งหมดสามารถอัปโหลดขนาดไฟล์ได้ไม่เห็น 3 MB และต้องเป็นไฟล์ .jpg หรือ .png เท่านั้น รูปภาพพื้นหลัง (แสดงเป็นภาพพื้นหลังด้านมนในหน้าเว็บร้านค้า) :  $\pm$ อัปโหลดรูปภาพหรือลากไฟล์มาวางที่นี่ รูปทาพประกอบ (เช่น รูปโรงแรม, หน้าร้าน, บรรยากาศทายนอก/ทายใน, สิ่งอำนวยความสะดวก, อาหารจานเด่น) : ้ต่อไป ย้อนกลับ ใส่ได้ไม่เกิน 6 รูป อัปโหลด เมื่อระบุข้อมูลครบถ้วนกดถัดไป ย้อนกลับ ต่อไป

## **13 ยืนยันข้อมูลการลงทะเบียน**

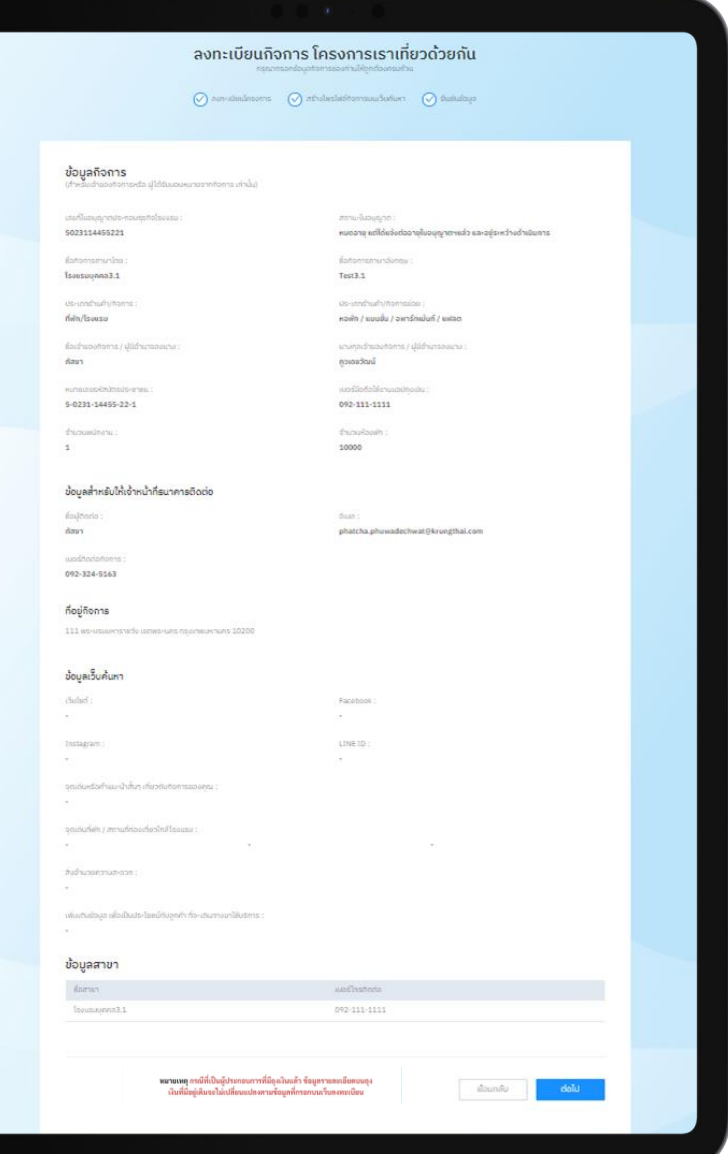

### **ตรวจสอบความถูกต้องของข้อมูลที่ระบุก่อนท า การยืนยัน การลงทะเบียน**

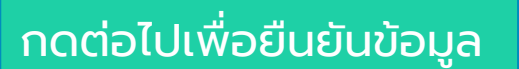

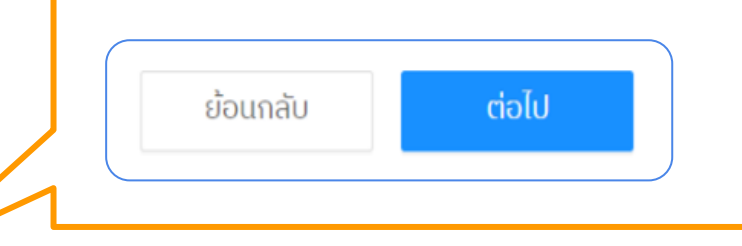

**14 เสร ็ จสิ้นกระบวนการลงทะเบียนเข้าร่วมโครงการ**

### โปรดรอรับการแจ้งผลการพิจารณาผ่านทาง SMS หรือตรวจสอบสถานะผ่านเว็บจัดการร้านค้า

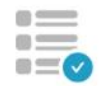

ระบบได้รับข้อมูลลงทะเบียนครบถ้วน โปรดรอ SMS เพื่อยืนยันผลการลงทะเบียน

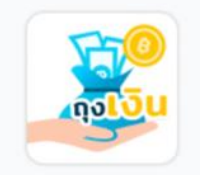

ภายหลังจากที่ได้รับ SMS ยืนยันผลการลงทะเบียน onauTikaoIdin<br>App Store

ท่านสามารถดาวน์โหลดถุงเงินเพื่อใช้ในโครงการเราเที่ยวด้วยกัน

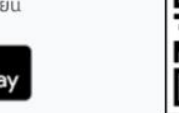

กลับไปหน้าแรก

#### **หมายเหตุ:**

กรณีเป็นผู้ประกอบการที่มีถุงเงินแล้ว ข้อมูลรายละเอียดบนถุงเงินที่มี่อยู่เดิมจะไม่เปลี่ยนแปลงตาม ข้อมูลที่กรอกบนเว็บลงทะเบียน

## **เว็บจัดการข้อมูลร้านค้า ส าหรับผู้ประกอบการ เราเท ี ยวด ้ วยก ั น เฟส 3 ่**

- ตรวจสอบสถานะลงทะเบียน
- จัดการข้อมูลร้านเพื่อประชาสัมพันธ์ร้านคา้
- จัดการสาขาย่อย (สำหรับนิติบุคคล)
- ตรวจสอบสถานะการถูกระงับสิทธิ์

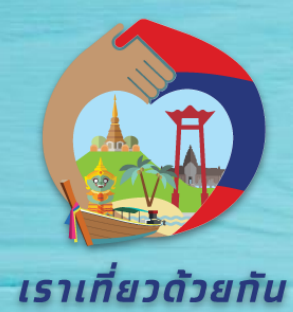

## เข้าสู่ เว็บไซต์ www.เราเที่ยวด้วยกัน.com

ี่ ประกาศจากโครงการเราเที่ยวด้วยกัน‼ถึงผัประกอบการโรงแรม, ที่ฟัก, ร้านค้า, กิจการที่เข้าร่วมโครงการฯ และประชาชน โปรดทราบ‼ผัดโดยทจริด กระทำการใดเพื่อให้ได้ไปซึ่งเงิน ทรัพย์สิน ประโยชน์อื่นใด เป็นของตนเองโดยไม่เป็นไปตามเงื่อ โครงทารเราเที่ยวด้วยทัน เป็นเหตุให้ได้รับเงินสนันสนุนภาครัฐ มีความผิดอาณาฐานฉัอโทง และความผิดอื่นที่เที่ยวข้อง ททท.จะดำเนินการตามทฎหมายอย่างเด็ดขาดต่อไป

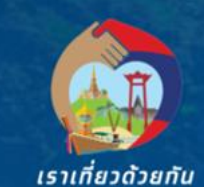

ข้อมูลโครงการ วิธีการเข้าร่วมรับสิทธิ  $\sim$ แทลงข่าวโครงทาร ค้นหาทิจทาร หน้าแรท

ดจำนวนสิทธิคงเหลือ

ี สำหรับประชาชน || สำหรับโรงแรม ร้านอาหาร สถานที่ท่องเที่ยว

Q ลงทะเบียนรับสิทธิ

### โครงเราเที่ยวทันเฟส 3 เริ่ม 8 ตุลาคม 2564 – 31 มทราคม 2565

้ ประชาชนที่เคยลงทะเบียนโครงการเราเที่ยวทันเฟส 1 และ 2 แล้ว **ไม่ต้องลงทะเบียนรับสิทธิใหม่** สามารถใช้สิทธิที่คงเหลือต่อได้ โดยเริ่มจองโรงแรม/ที่พัท ตั้งแต่วันที่ 8 ตุลาคม 64 - 24 ม.ค.65 ี ประชาชนผู้ที่ไม่เคยลงทะเบียนรับสิทธิ และ ผู้ประทอบทารที่สนใจ สามารถลงทะเบียนเข้าร่วมโครงทารเราเที่ยวด้วยกันเฟส 3 ้ได้ตั้งแต่วันที่ 24 ท.ย. 64 ตั้งแต่เวลา 06.00 น. เป็นต้นไป

> ประทาศจากโครงทารเราเที่ยวด้วยทัน ถึง ผู้ประทอบการ โรงแรม/ที่พัท, ร้านอาหาร, แหล่งท่องเที่ยว/สถานที่ท่องเที่ยว, OTOP, สปา/นวด ู้เพื่อสุขภาพ, รถเช่า/เรือเช่า ที่ประสงค์เข้าร่วมโครงทารเราเที่ยวด้วยทัน เฟส 3 มีทำหนดเปิดรับสมัครลงทะเบียนผู้ประทอบทารรายใหม่และรายเท่าเข้าร่วมโครงทารฯ ระหว่างวันที่ 24 กันยายน - 31 ตุลาคม 2564 รายละเอียดเพิ่มเติม

> > ิตรวจสอบรายชื่อผู้ประทอบทารที่ลง ทะเบียนทรอทข้อมูลสมบูรณ์

เลือก >> จัดการร้านค้า

 $\overline{\mathbf{2}}$ 

#### ้สมัครเข้าร่วมโครงการ

เปิดลงทะเบียนผู้ประกอบการ ตั้งแต่วันที่ 24 กันยายน<br>64 เวลา 06.00 เป็นต้นไป (ผู้<mark>ที่ได้ลงทะเบียน E-</mark><br>Form สำเร็จ ในช่วงวันที่ 21 เม.ย. - 18 มิ.ย. 64 ไม่<br>ต้องลงทะเบียนซ้ำ)

#### ประเภททิจการที่สามารถเข้าร่วมโครงการ

- **•** โรงแรม/ที่พัท ที่มีใบอนุญาตประทอบทารธุรทิจโรงแรม และโรงแรมหรือที่พัทที่ไม่มีใบอนุญาตแต่มีทารจดทะเบียน ภาษีมูลค่าเพิ่ม (ภ.พ.20)
- ร้านอาหาร ที่มีทารประทอบทิจทารจริง และปฏิบัติตาม เงื่อนไขของมาตรทารรัฐ
- ส**ถานที่ท่องเที่ยว** ที่เป็นแหล่งท่องเที่ยวและนันทนาทารที่จด ทะเบียนนิติบุคคล
- **. กิจการ OTOP** ที่มีใบอนุญาตประทอบทารตามทระทรวง มหาดไทย
- **ทิจการสุขภาพและความงาม** ที่เป็นธุรทิจสปาหรือนวดเพื่อ สุขภาพ
- **ิ กิจการให้เช่า รถ, เรือ** ที่เป็นธุรทิจขนส่งภาคทารท่องเที่ยว

#### $\overline{\text{m}}$  สมัครเข้าร่วมโครงทารสำหรับทิจทาร  $>$

#### จัดการข้อมูลร้านค้า

้คลิก เพื่อกรอก

ข้อมูลเข้าสู่ระบบ

จัดทารร้านค้า

#### สำหรับผู้ประทอบการที่สมัครเข้าร่วมโครงการ

- **•** ตรวจสอบสถานะลงทะเบียน
- จัดทารข้อมูลร้านเพื่อประชาสัมพันธ์ร้านค้า
- $\bullet$  จัดทารสาขาย่อย
- **•** ตรวจสอบสถานะทารถูทระงับสิทธิ์

## **3 กรอกข้อมูลเพื่อเข้าสู่ระบบเพื่อการจัดการข้อมูลกิจการ**

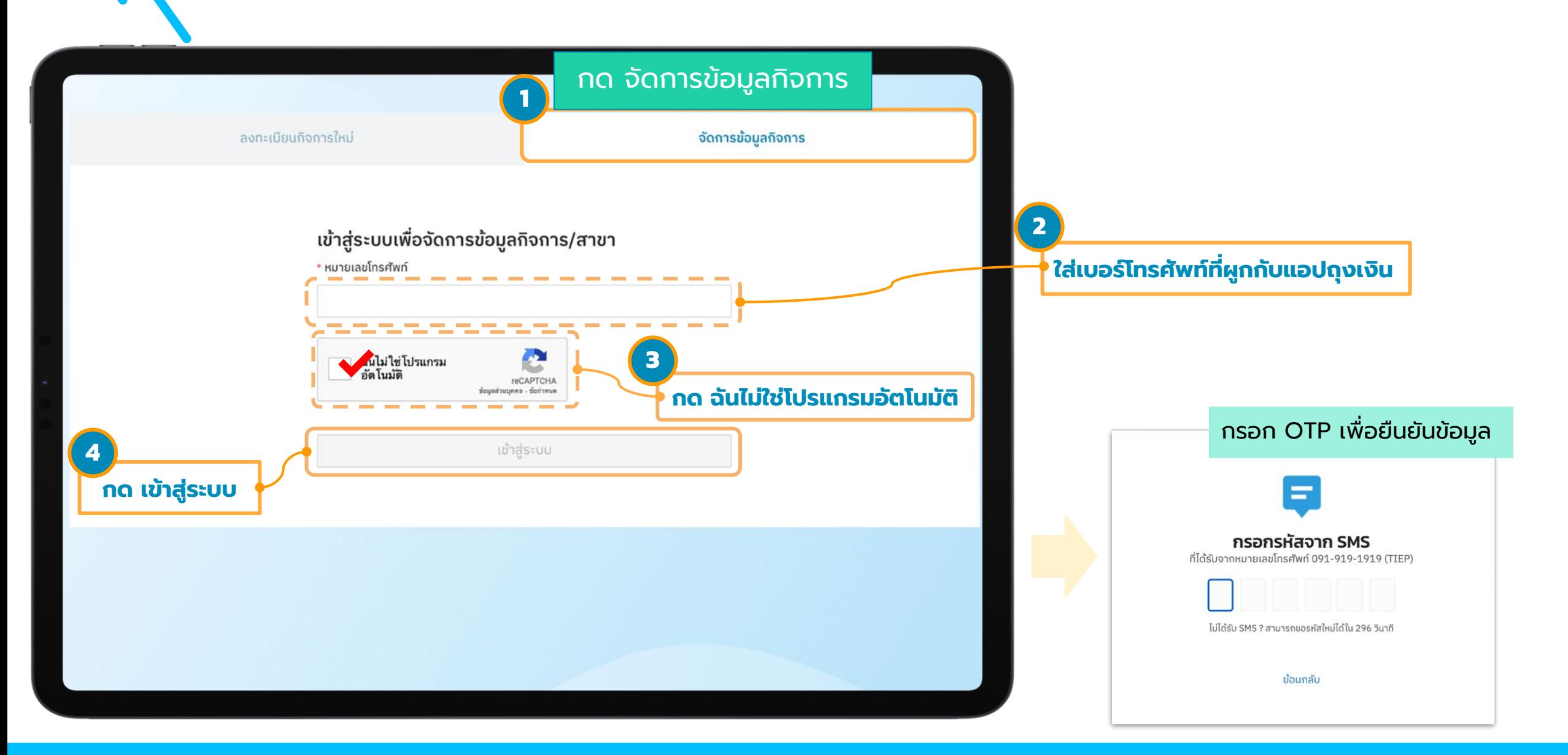

## **4 เข้าสู่หน้าจอหลักของเว็บจัดการข้อมูลร้านค้า**

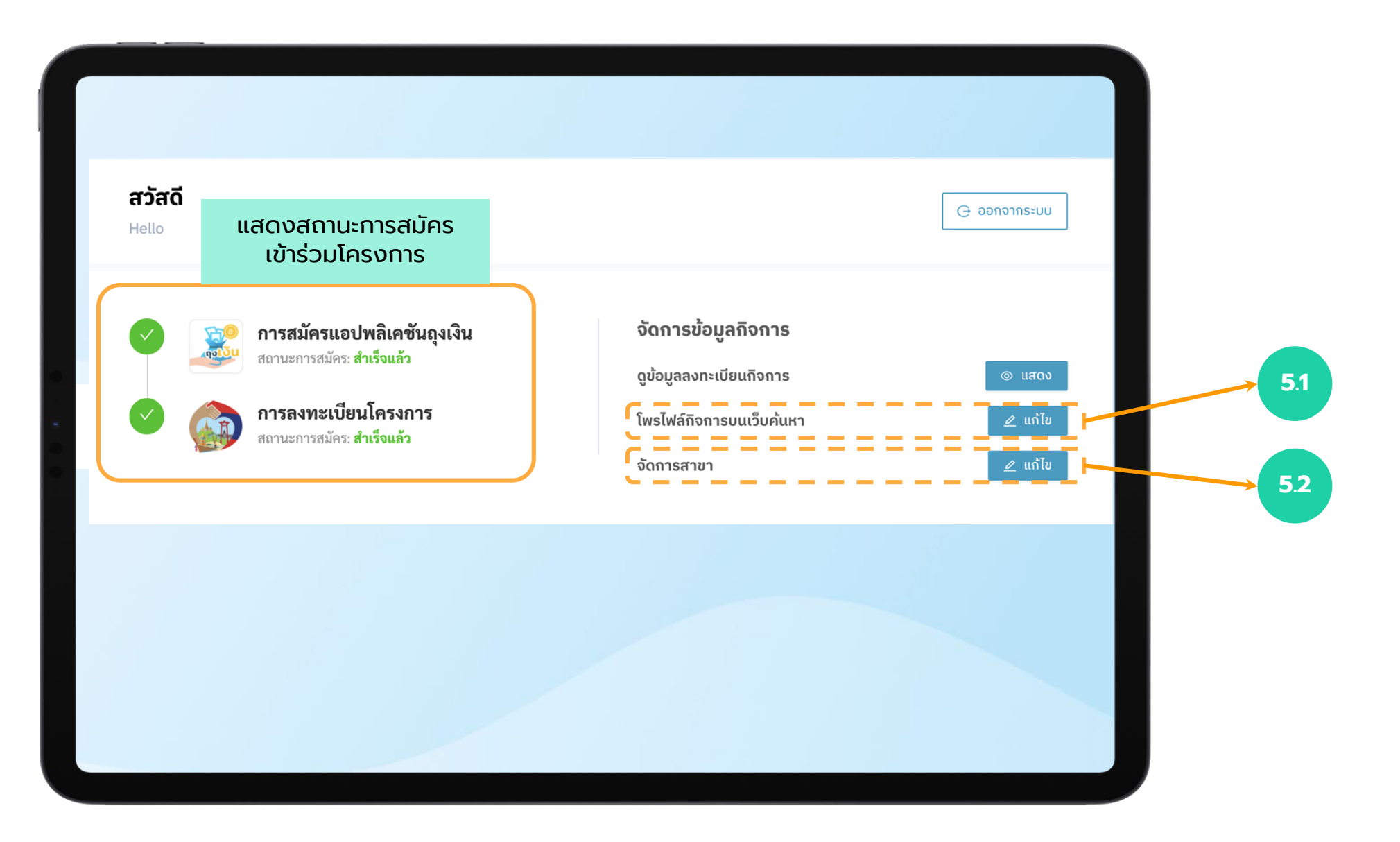

## **5.1 แก้ไข โพรไฟล์กิจการบนเว็บค้นหา**

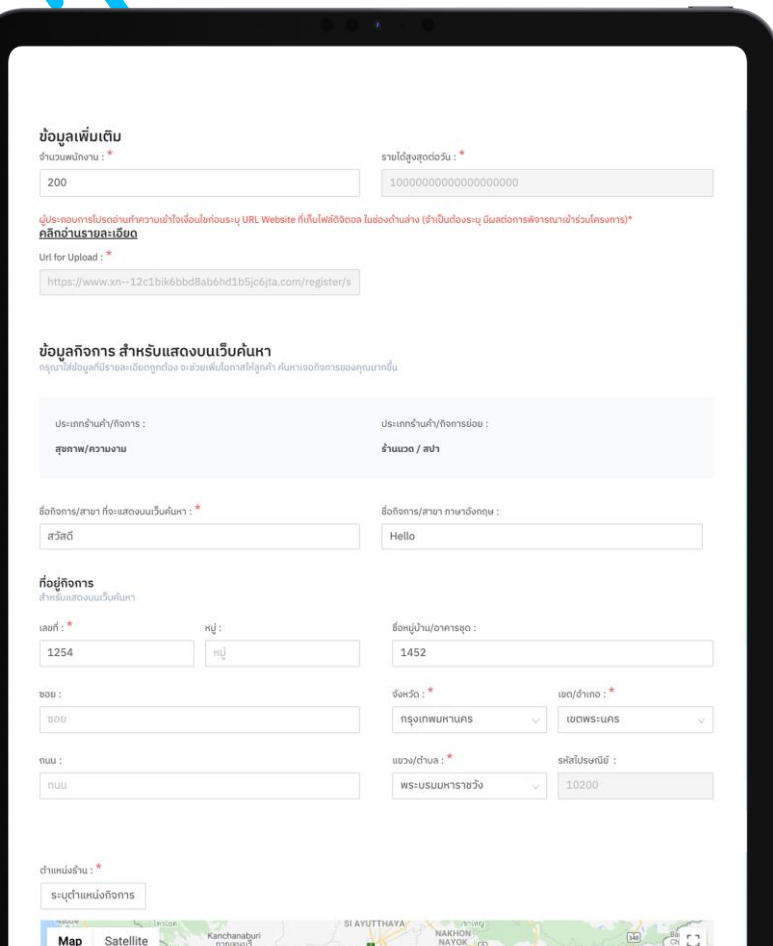

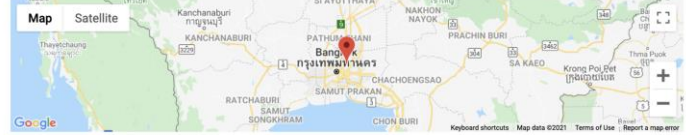

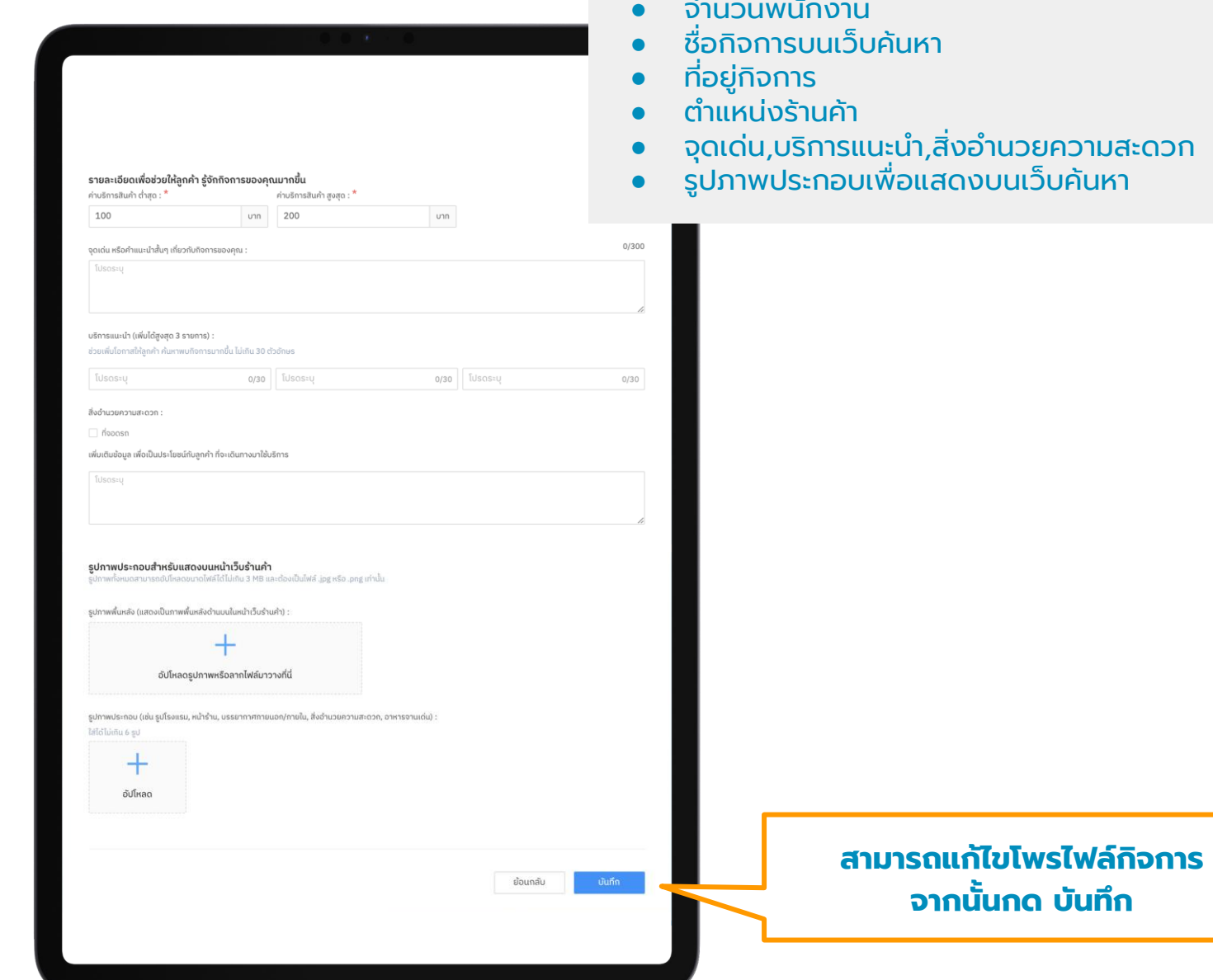

## **โพรไฟล์กิจการที่สามารถแกไ้ขได้มีดังนี้**

- จำนวนพนักงาน
- ว็บค้นหา
- ตำแหน่งร้านค้า
- จุดเด่น,บริการแนะนำ,สิ่งอำนวยความสะดวก

**จากนั้นกด บันทึก**

● รูปภาพประกอบเพื่อแสดงบนเว็บค้นหา

# **เว็บจัดการข้อมูลร้านค้า**

## **5.2 จัดการสาขา (ส าหรับนิติบุคคล)**

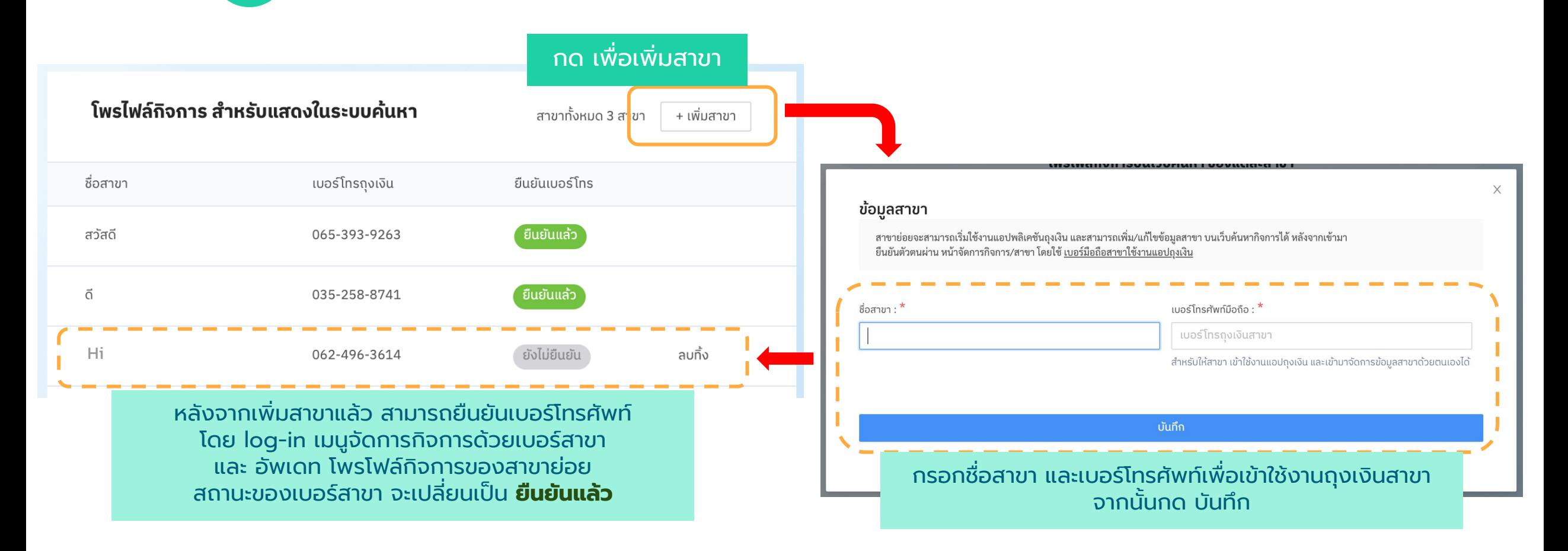

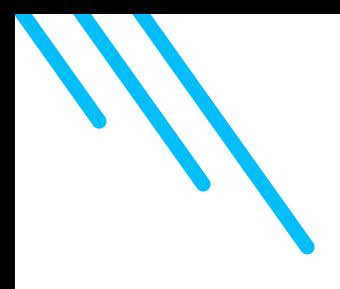

# APPENDIX

## **ตัวอย่างการกรอกข้อมูลลงทะเบียน-ประเภทกิจการเช่ารถ,เรือ**

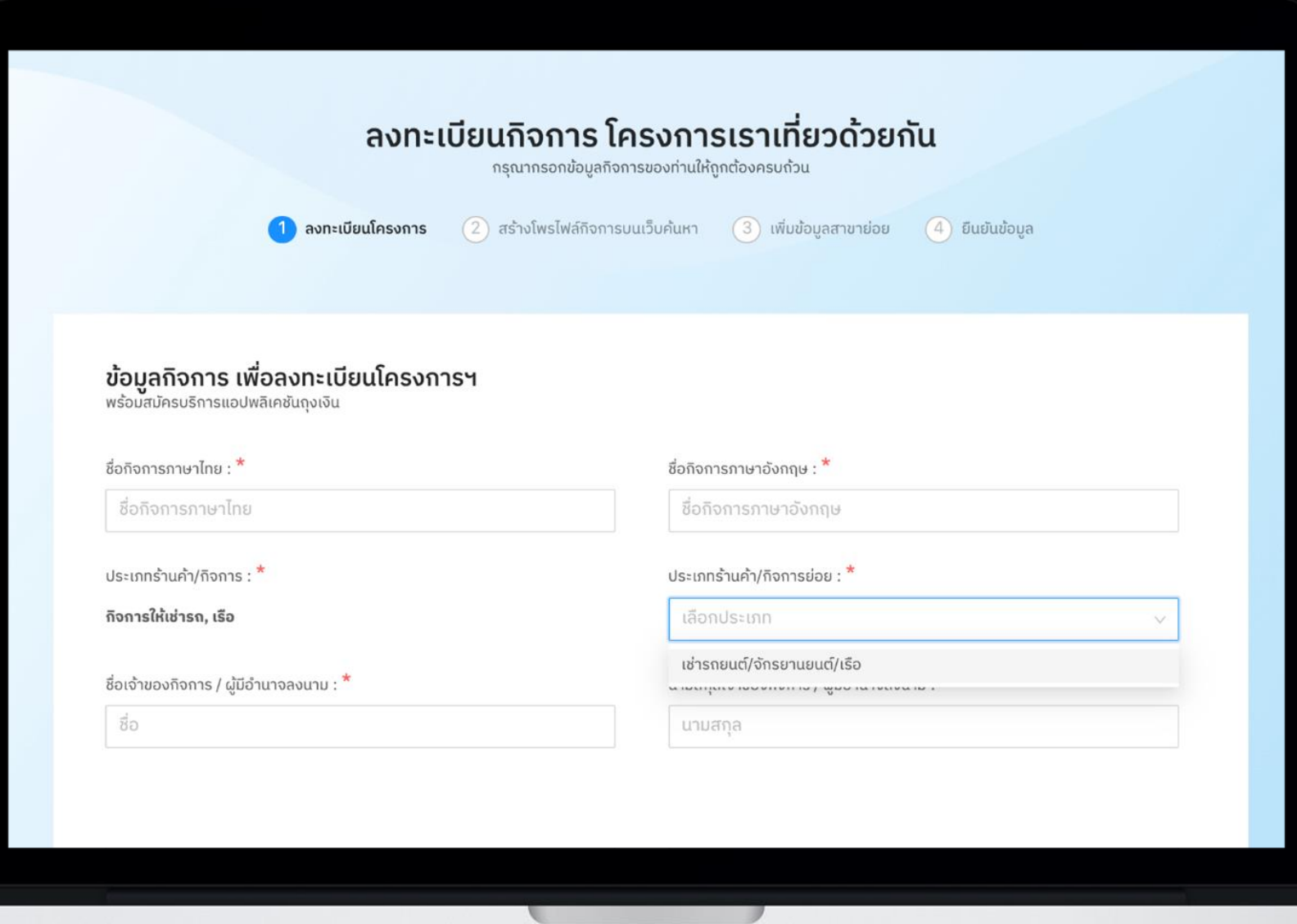

## **ตัวอย่างการกรอกข้อมูลลงทะเบียน-ประเภทร้านอาหาร**

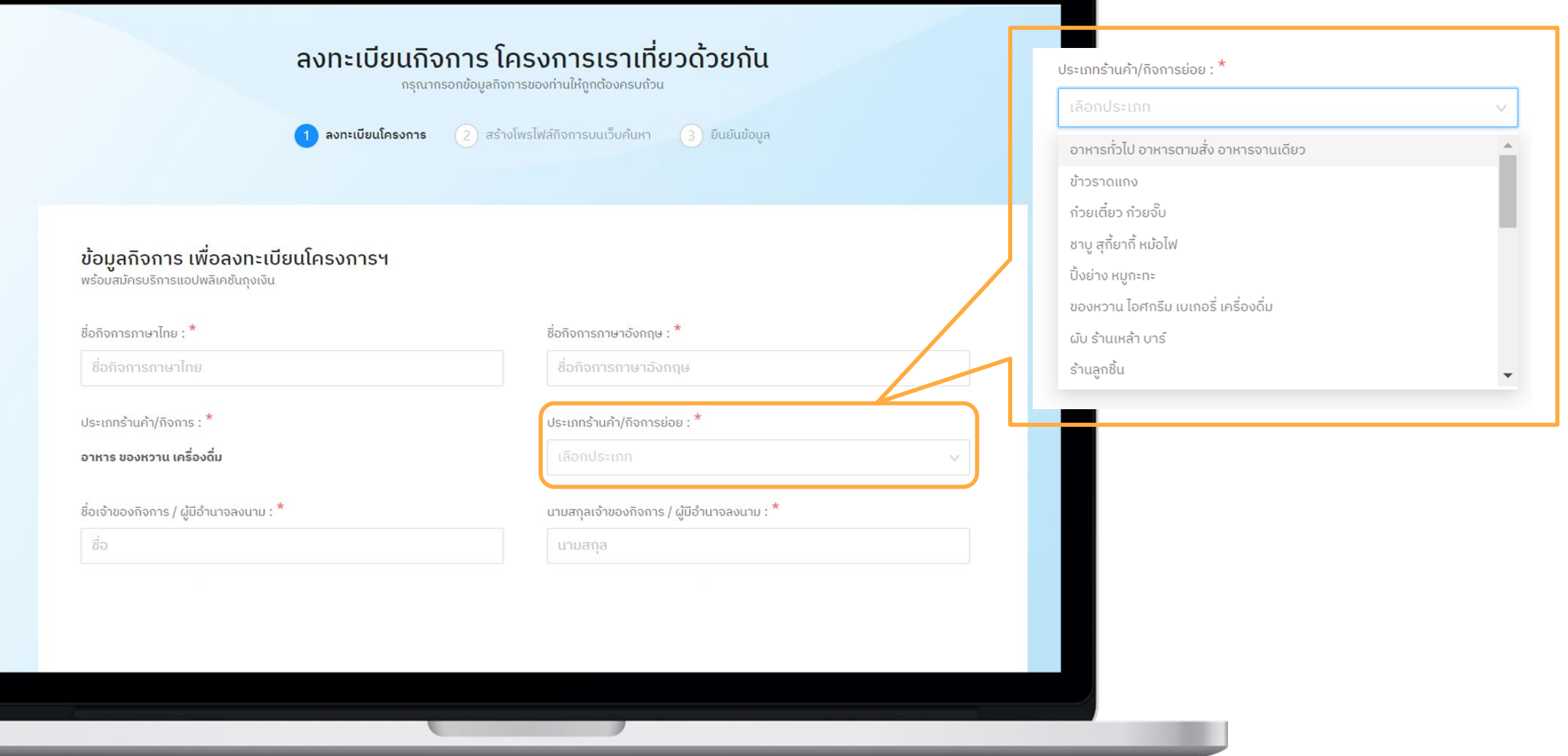

#### **ตัวอย่างการกรอกข้อมูลลงทะเบียน-สถานท ี่ท องเท ี่ยว/แหล งท องเท ี่ยวเพ ื่อน ั นทนาการ่ ่ ่**

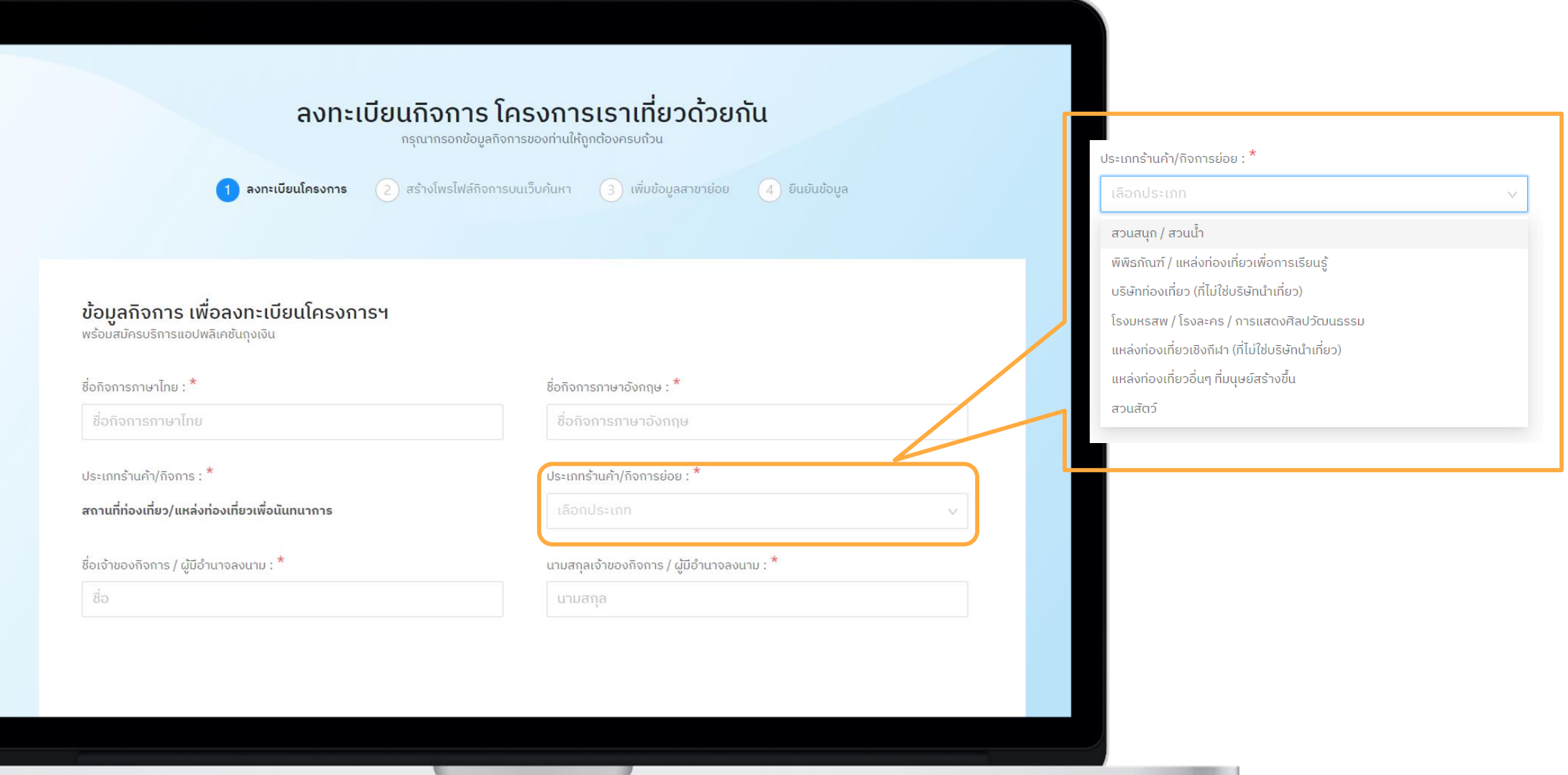

## งตัวอย่างการกรอกข้อมูลลงทะเบียน-กิจการ OTOP

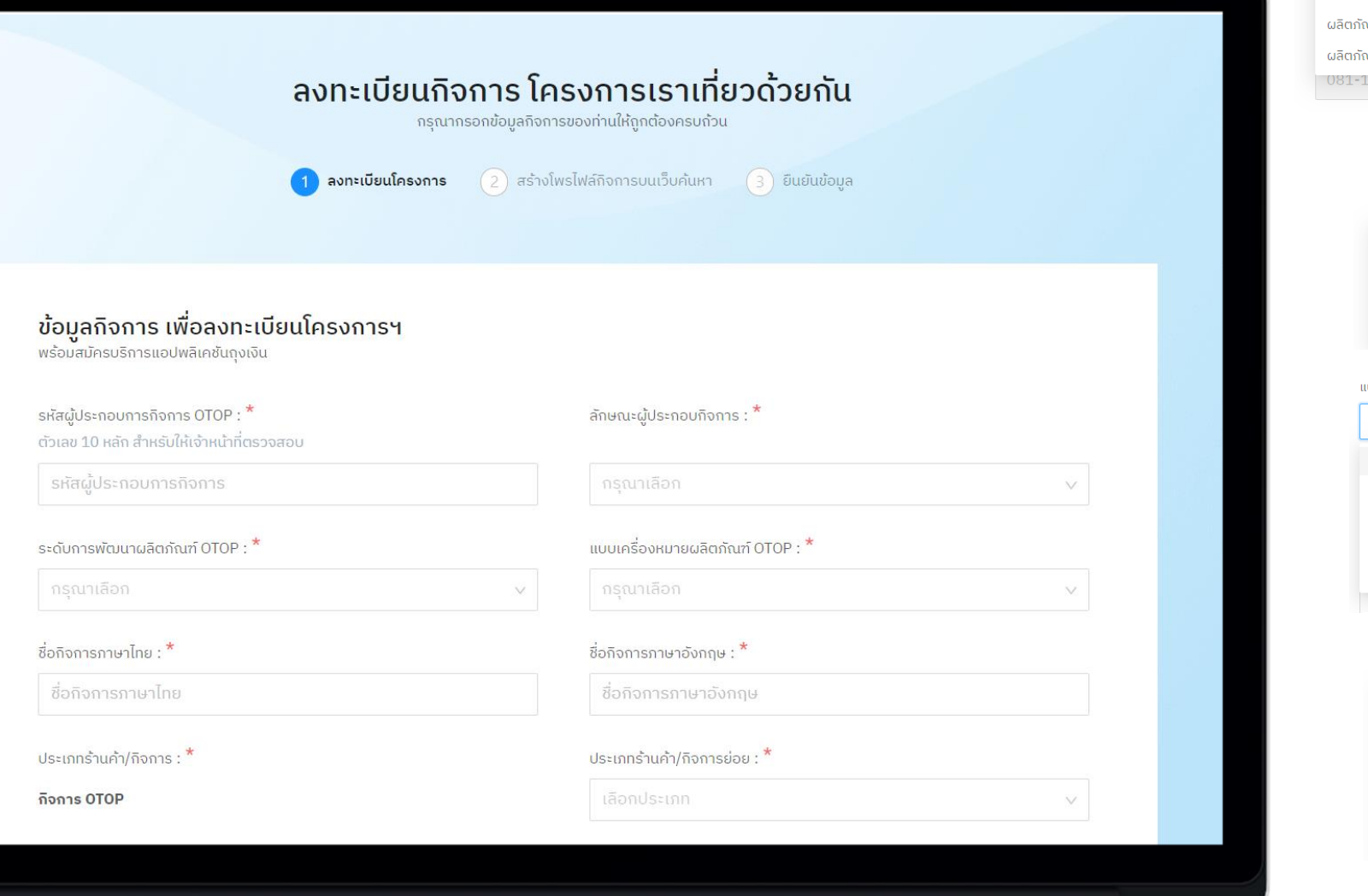

#### ประเภทร้านค้า/กิจการย่อย : \* เลือกประเภท ผลิตภัณฑ์อาหาร ผลิตภัณฑ์เครื่องดื่ม ผลิตภัณฑ์ผ้า/เครื่องแต่งกาย/เครื่องประดับ ณฑ์ของใช้/ของตกแต่ง/ของที่ระลึก ัณฑ์สมุนไพรที่ไม่ใช่อาหาร 111-1111 -

#### ลักษณะผู้ประกอบกิจการ : \*

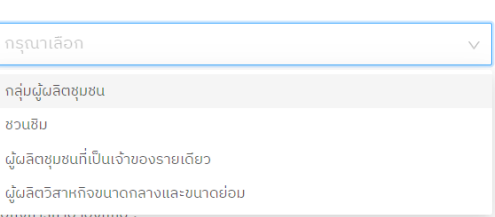

#### เบบเครื่องหมายผลิตภัณฑ์ OTOP :  $^\star$

### กรุณาเลือก สีทอง Premium แข่งขันสู่สากล สีเงิน Classic อนุรักษ์คุณค่าสูง สีแดง Standard พัฒนาสร้างสรรค์ สีน้ำเงิน Rising Star ดาวรุ่ง ไม่มี เลอกประเภท ระดับการพัฒนาผลิตภัณฑ์ OTOP :  $^{\star}$ ไม่มี

## ้ลงทะเบียนกิจการ โครงการเราเที่ยวด้วยกัน

กรุณากรอกข้อมูลกิจการของท่านให้ถูกต้องครบถ้วน

ข้อมูลกิจการ เพื่อลงทะเบียนโครงการฯ<br>พร้อมสมัครบริการแอปพลิเคชันถุงเงิน

1 ลงทะเบียนโครงการ

ชื่อกิจการภาษาไทย : \*

ชื่อกิจการภาษาไทย

ประเภทร้านค้า/กิจการ : \*

สุขภาพ/ความงาม

ชื่อเจ้าของกิจการ / ผู้มีอำนาจลงนาม : \*

ชื่อ

#### ชื่อกิจการภาษาอังกฤษ : \*

 $\binom{2}{2}$  สร้างโพรไฟล์กิจการบนเว็บค้นหา  $\binom{3}{3}$  ยืนยันข้อมูล

ชื่อกิจการภาษาอังกฤษ

ประเภทร้านค้า/กิจการย่อย : \*

 $\sin\theta / \sin\theta$ 

 $\frac{1}{2}$ านนวด / สปา

นามสกล

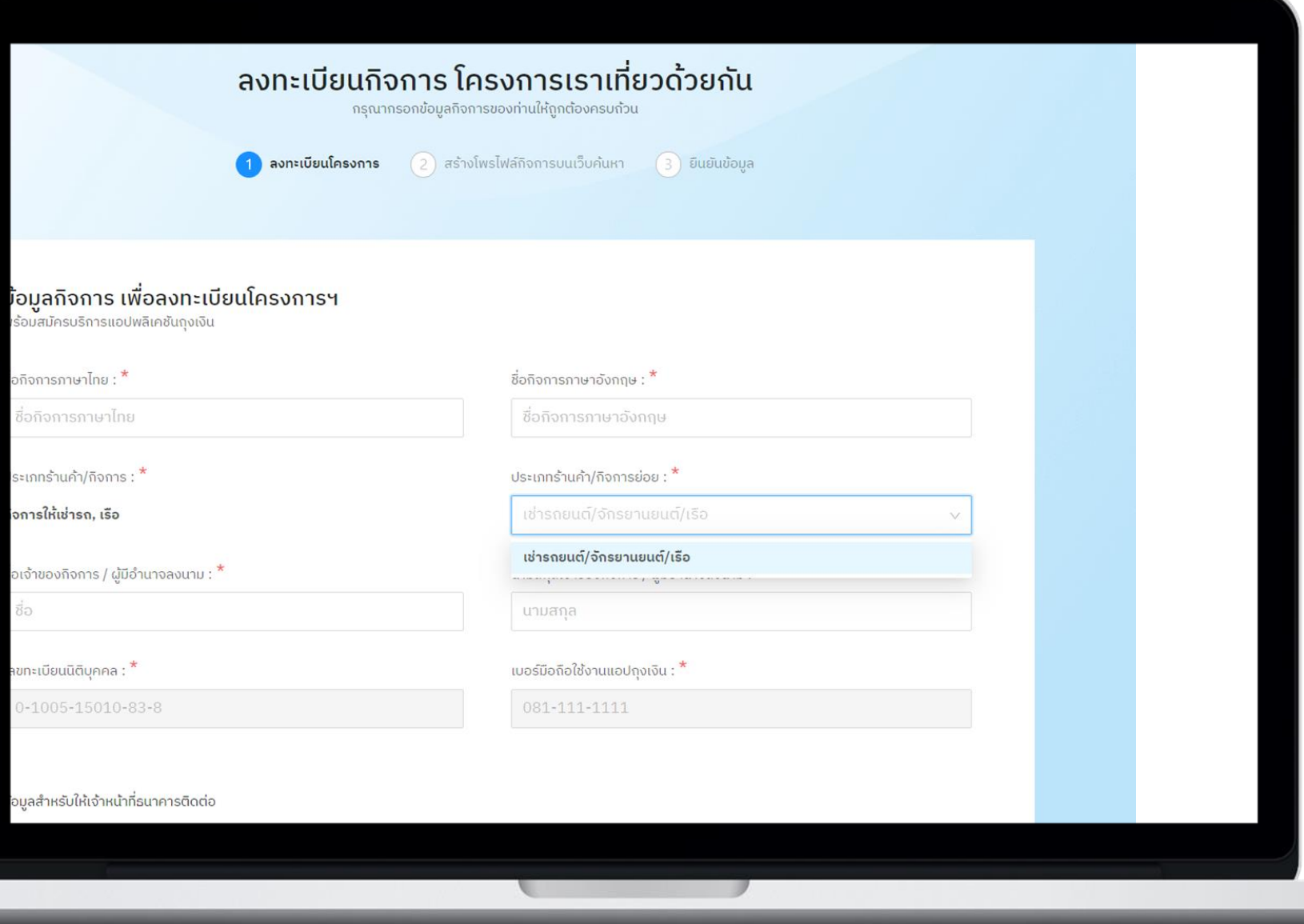

ชื่อ

## Error Message 1/2

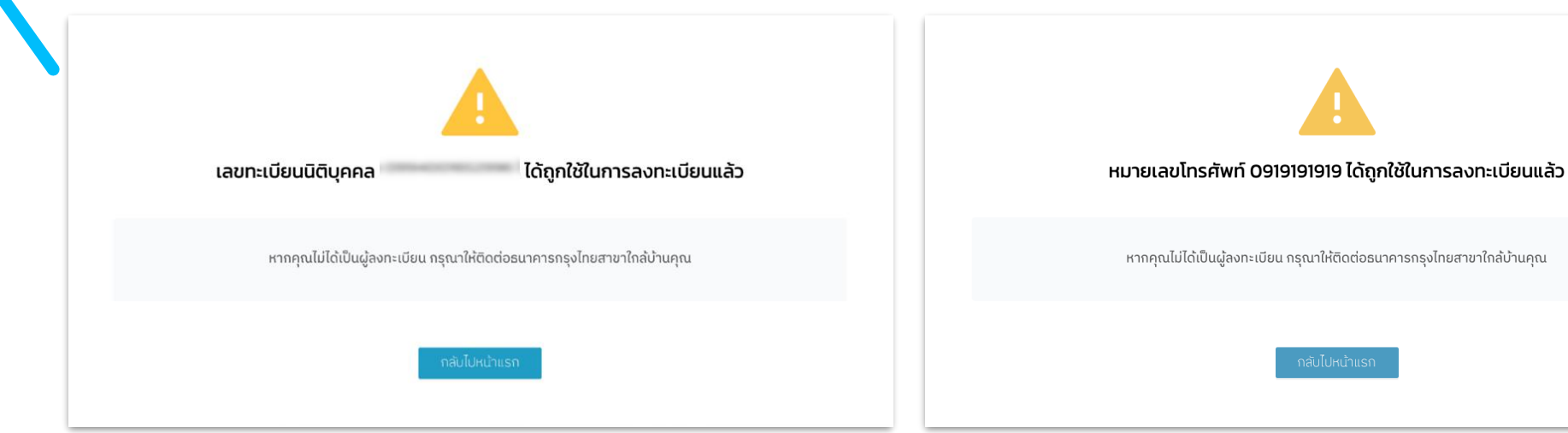

### **หมายเลขบัตรประชาชนนี้หรือ เลขนิติบุคคลนี้ใช้ลงทะเบียนแล้ว หมายเลขโทรศัพท์ใช้ลงทะเบียนแล้ว**

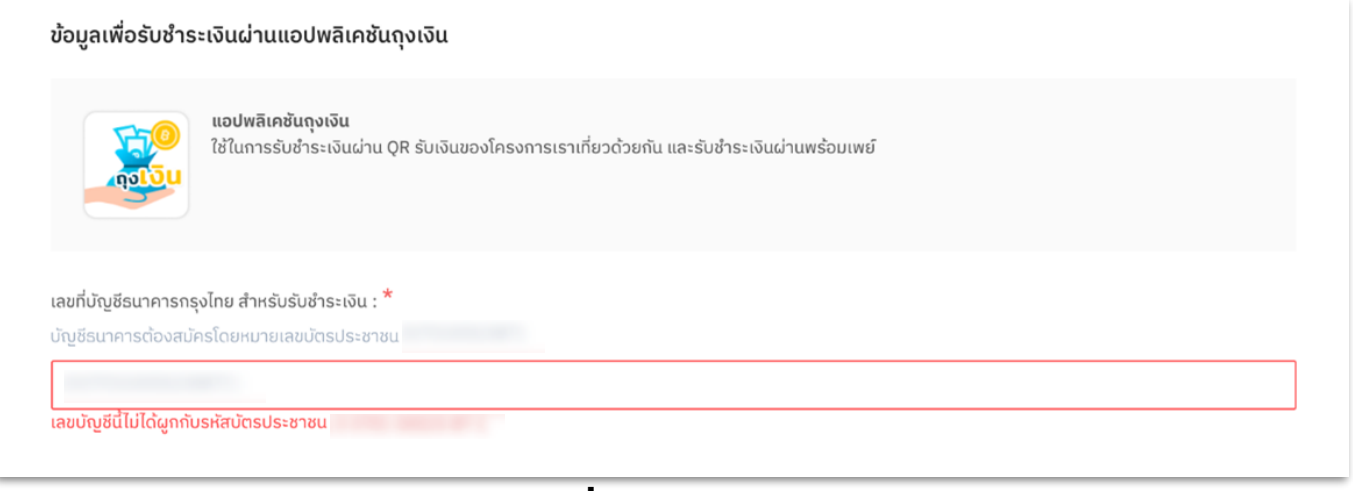

### **เลขที่บัญชีไม่ถูกต้อง**

## Error Message 2/2

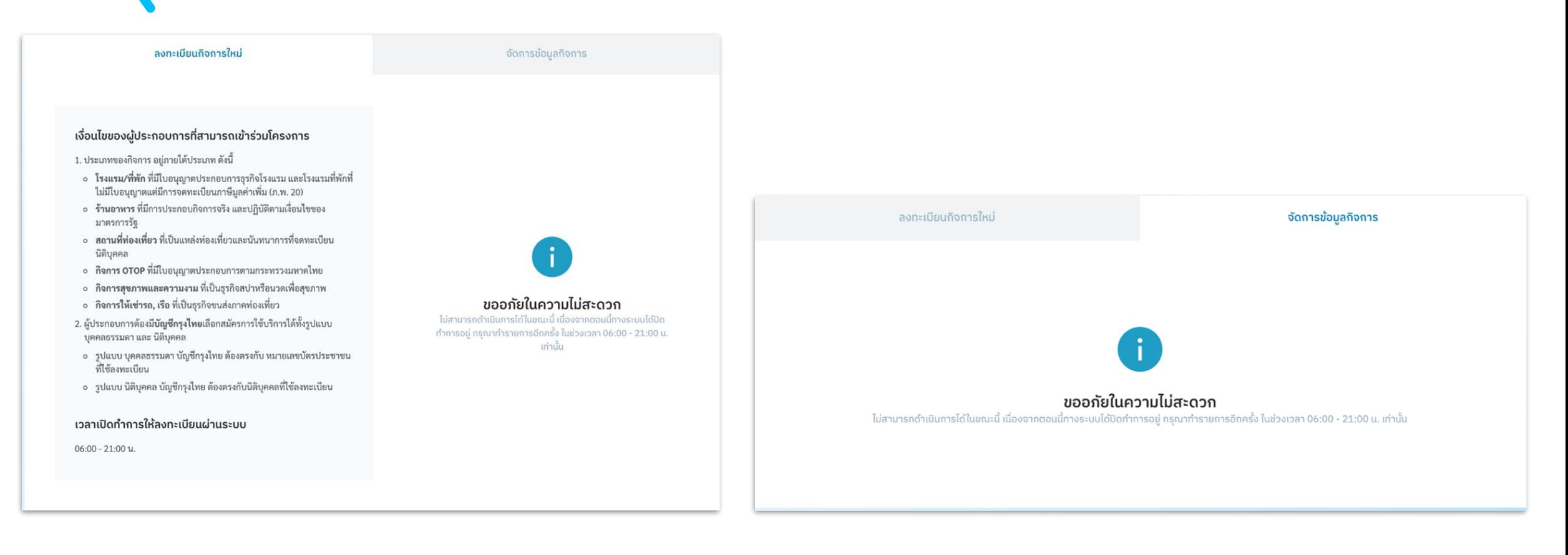

#### **นอกเวลาเปิดให้ลงทะเบียน / จัดการข้อมูลกิจการ**

## กรณีผู้ประกอบการที่กระท าผิดเงื่อนไขโครงการ Log in เข้าสู่เว็บจัดการร้านค้า

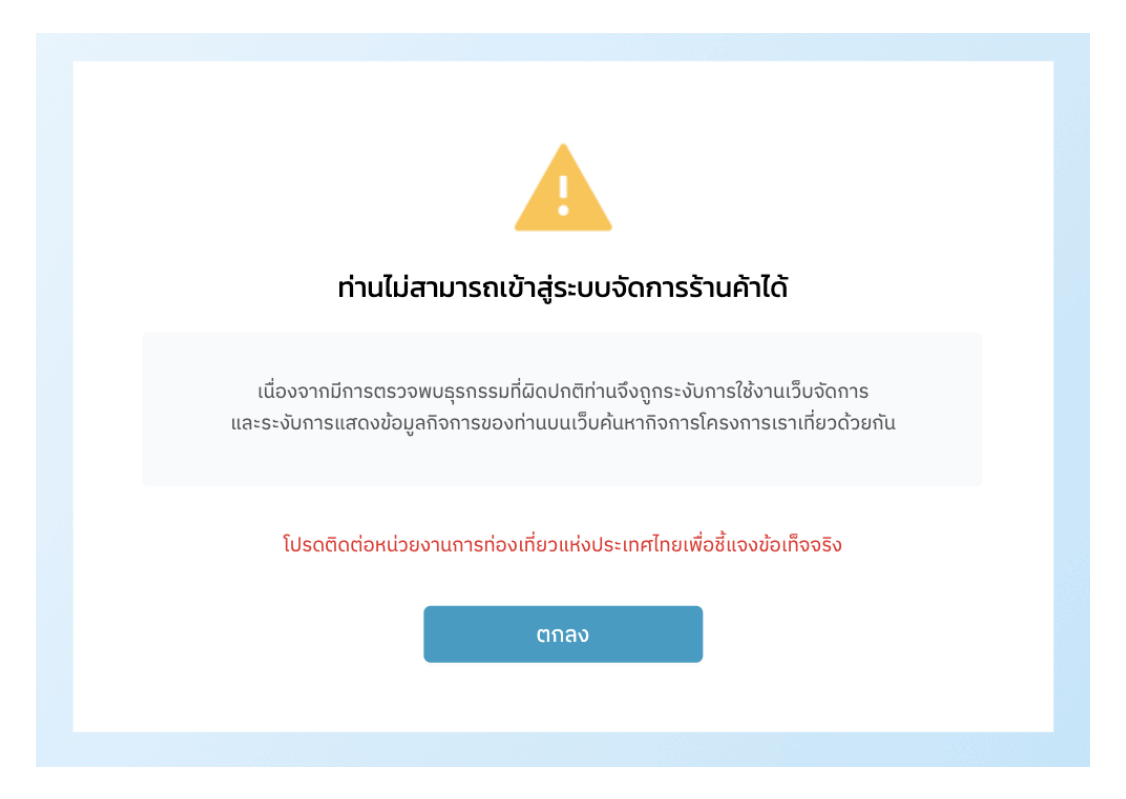

**ไม่สามารถเข้าระบบจัดการร้านค้าได้เนื่องจากถูกระงับการใช้งาน**

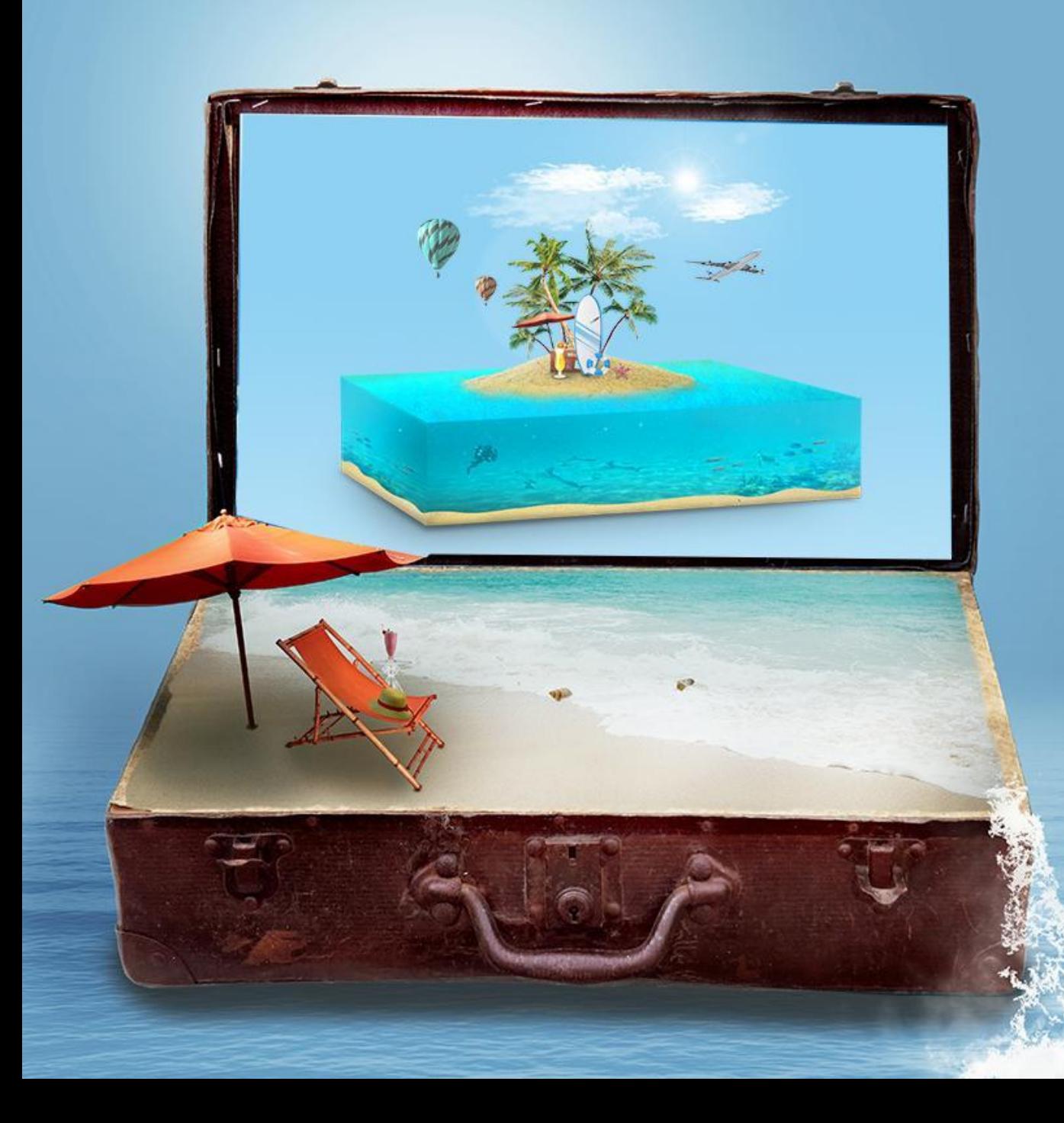

# Thank You